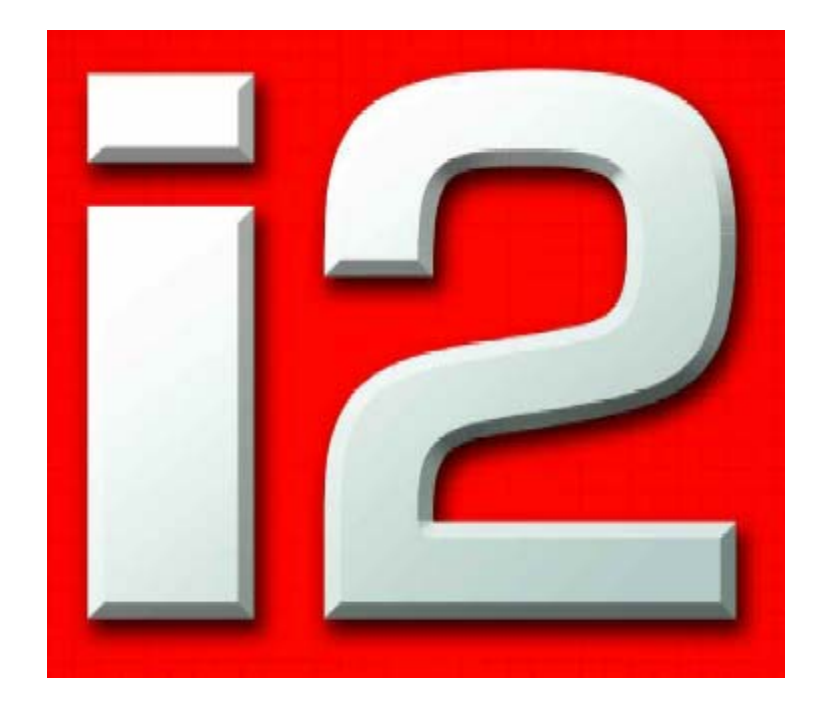

# GTR2 MoTeC I2 Pro Guida base

# Contenuti

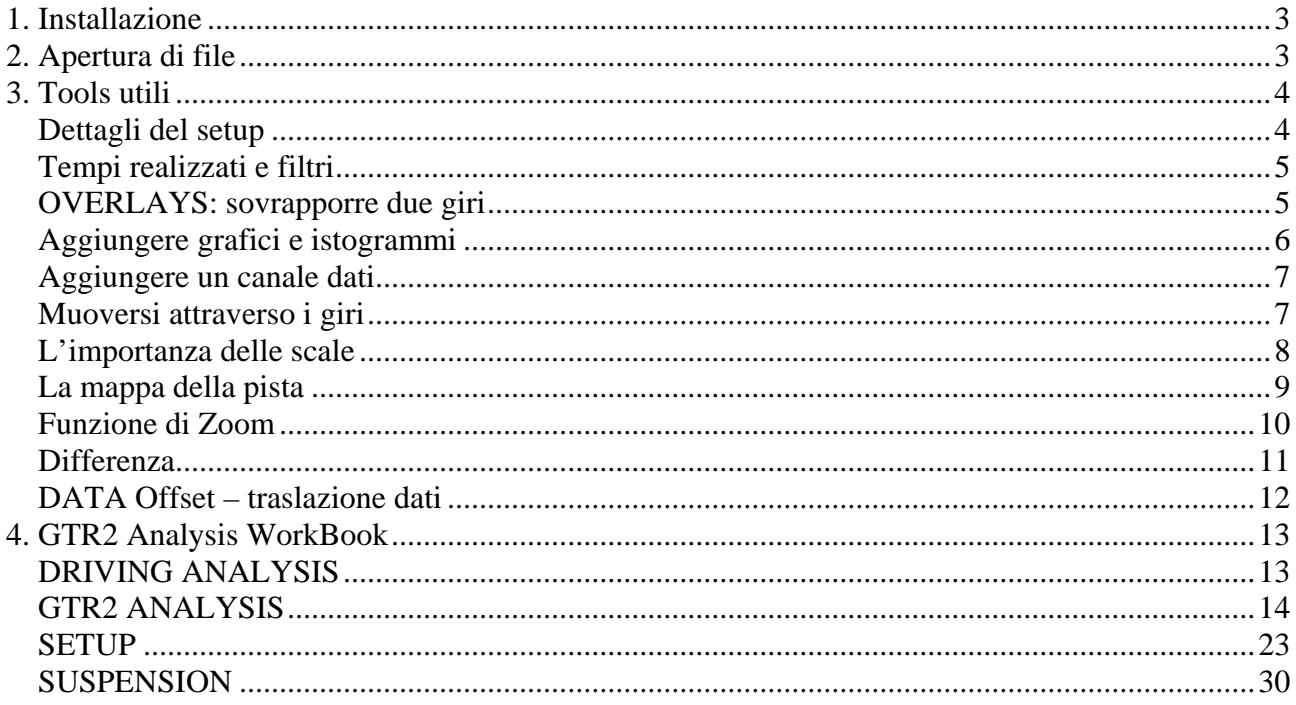

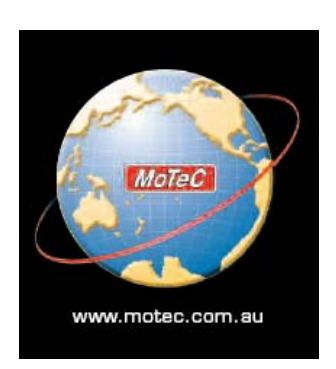

# <span id="page-2-0"></span>**1. Installazione**

Il software è disponibile sul sito ufficiale di MoTeC alla sezione Current release software (<http://software.motec.com.au/release/>).

Al link [http://www.blimeygames.com/files/GTR2 MoTeC i2 Pro Beginners Guide.pdf](http://www.blimeygames.com/files/GTR2%20MoTeC%20i2%20Pro%20Beginners%20Guide.pdf) trovate l'originale di questa guida in lingua inglese e il file di progetto **GTR2 Analysis** che deve essere caricato dopo l'apertura del MoTeC è disponibile qui

[http://www.blimeygames.com/files/GTR2\\_Analysis\\_Sample.zip](http://www.blimeygames.com/files/GTR2_Analysis_Sample.zip).

L'installazione del programma MoTeC I2 Pro avviene separatamente dal gioco GTR2. Se avete installato precedentemente una altra versione del MoTeC, disinstallatela e ripartite da zero. In GTR2 dovete controllare di aver abilitato la funzione "Race Data Acquisition" nel menu Opzioni, Avanzate per far si che il programma esporti i dati telemetrici.

I file dei dati telemetrici (logged data, LD) saranno scritti nella directory indicata nel file PLR alla voce *MoTeC LogFolder*, se avevate altre versioni del MoTeC o di GTR1 la directory utilizzata potrebbe essere rimasta quella.

GTR2 esporterà i dati nella directory che indicherete nel file PLR del vostro profilo attivo, per modificarlo entrate nel VOSTRO\_NOME.plr e controllate e modificate laddove siano in bianco le seguenti linee. La dir indicata in grassetto esemplifica dove vengono scaricati i dati telemetrici.

*Data Acquisition Version="0" // Version of vehicle data to write out Data Acquisition Rate="10" // rates 1, 2 ,5, \*10\*, 20, 50, 100 Data Acquisition In Race="1" Data Acquisition EXE="C:\Program Files\MoTeC\i2\1.0\MoTeC.exe" Data Acquisition File="userdata\vehicledata.spt" MoTeC LogFolder="C:\MoTeC\Logged Data" MoTeC Minimum Time="20" // minimum MoTeC recording time (sec) MoTeC Multiple Logs="1" // generate unique filename for each new log*

# **2. Apertura di file**

Prima di tutto lanciate GTR2 e fate qualche tornata dopo aver controllato di aver settato le impostazioni del gioco (esportazione e plr). A questo punto, ad ogni sessione GTR2 scaricherà sotto forma di file con estensione LD i dati telemetrici nella dir indicata.

Chiudete GTR2 e, da Windows, lanciate il MoTeC I2 Pro.

Aprite il progetto **GTR2 Analysis** che contiene le impostazioni di layout e la definizione dei canali dati analizzati e visibili in questa guida indicando la dir in cui l'avete estratto.

Aprite i dati relativi ad una sessione (xxxxxx.ld) utilizzando File,Open nella toolbar.

Navigate nelle cartelle fino a quando puntate esattamente alla cartella contenente i file LD.Vi verrà mostrato il contenuto con tutte le sessioni registrate.

Le sessioni possono essere ordinate e filtrate, usando i tre menu relativi, per auto, pilota e pista.

Le piste sono indicate con anno e nome ad es Monza 2004 sarà 4Monza.

Il pilota è quello indicato nel profilo creato da voi all'interno di GTR2. L'auto è indicata da anno e numero di gara nel formato aa-nnn. La Porsche GT3-RS Freisinger del 2003 numero 51 sarà 03051.

Stabiliti o meno i criteri di selezione potrete scegliere di caricare i dati relativi alla singola sessione. Indicando un file vengono visualizzati dati sulla sessione. Confermate con ADD.

Potete paragonare due o più sessioni contenenti giri differenti aggiungendole con ADD e visualizzandole contemporaneamente.

Con OPEN passate alla analisi dei dati telemetrici della/e sessione/i caricate.

# <span id="page-3-0"></span>**3. Tools utili**

# **Dettagli del setup**

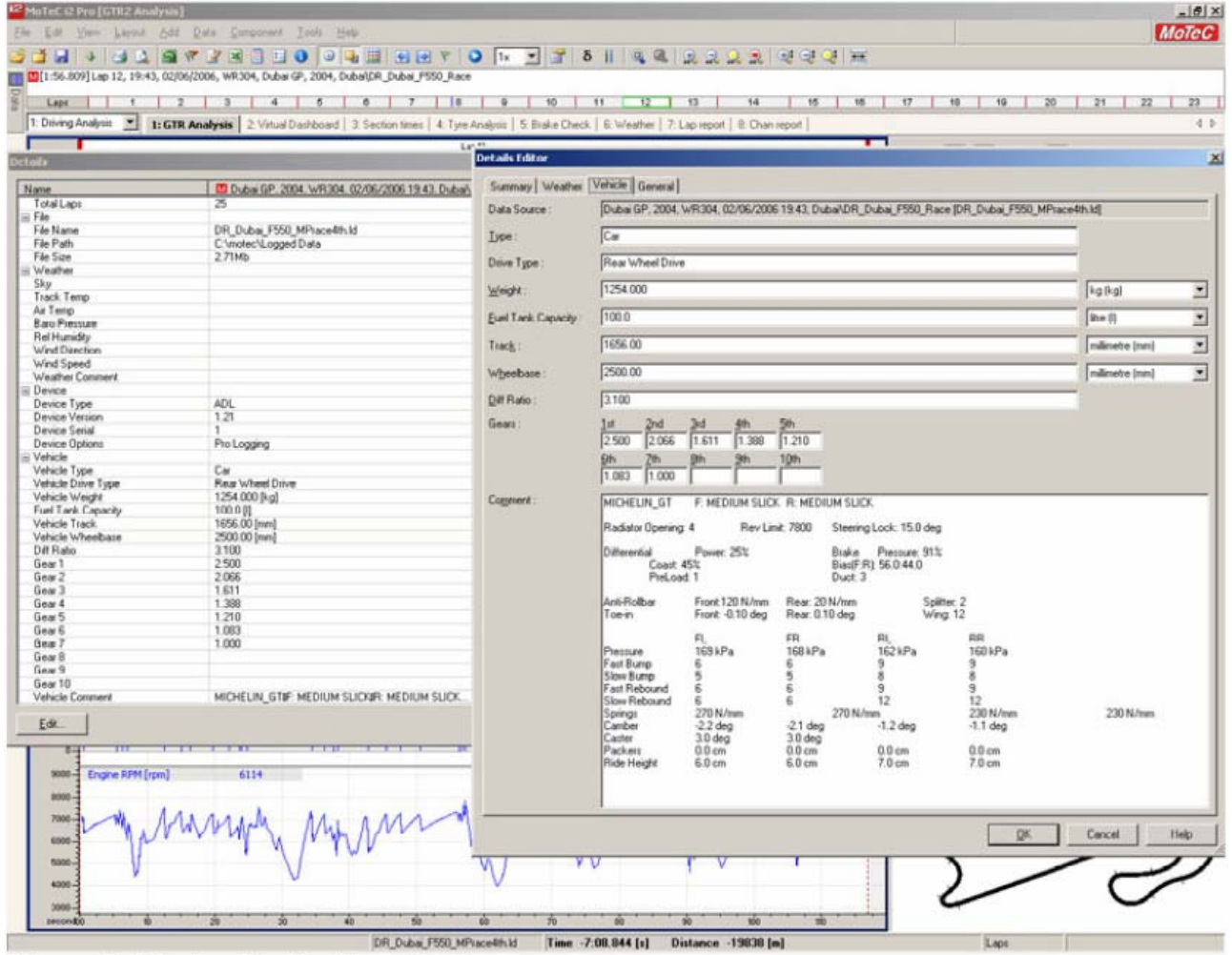

Picture 1: Viewing the Car Setup Used

 per vedere i dettagli del setup utilizzato per effettuare quella sessione cliccate su TOOLS,DETAILS,EDIT,VEHICLE.

 Vi verranno mostrati i valori (rapporti, molle, packers…) del setup utilizzato nella sessione caricata.

# <span id="page-4-0"></span>**Tempi realizzati e filtri**

| Lige |                                         |                                    | Times <b>D D D</b> A               |                       | Time Offset   Distance Offset                                                  |              |                       |  |
|------|-----------------------------------------|------------------------------------|------------------------------------|-----------------------|--------------------------------------------------------------------------------|--------------|-----------------------|--|
|      |                                         | - Zhahas GP, 2004, Round 11-Zhuhai |                                    |                       |                                                                                |              |                       |  |
|      |                                         |                                    |                                    |                       |                                                                                |              |                       |  |
|      | $=$ , Race                              |                                    |                                    |                       |                                                                                |              |                       |  |
|      |                                         |                                    |                                    |                       | 0314. Denal Off, York: Denis Race2. Off, York: Dates, MF449108LNsDgethers) (2) |              |                       |  |
|      | Lie #                                   | 1:32.325                           | 000                                | 000184                | 00000                                                                          | 0.00         |                       |  |
|      | Lue 5                                   | 1 32 766                           | <b>132560 ◎ □ □</b><br>000         | 008419                | 0.00.000                                                                       | 000          |                       |  |
|      | $L$ aga $R$<br>$L$ ap $7$               | 1.32.004                           | 000                                | 000625<br>000663      | 0.00.000                                                                       | 0.00<br>0.00 |                       |  |
|      | Lap B                                   | 1:32.470                           | 000                                | 0:00.329              | 0.00.000<br>0.00.000                                                           | 8.00         |                       |  |
|      | $L$ api 3                               | 1:32.614                           | 0.00                               | 0:00 473              | 0.00.000                                                                       | 9.09         |                       |  |
|      |                                         | Lap 10 1 32 806                    | 000                                | 0.00.745              | 0.00.000                                                                       | 508          |                       |  |
|      | $L$ agi 14                              | u                                  | 000                                | 0.00.000              | 0.00.000                                                                       | 5.06         |                       |  |
|      |                                         | Lap 15 1 32 701                    | 000                                | 0.00.550              | 0.00.000                                                                       | 8.06         |                       |  |
|      |                                         | Lap 16 1 32 317                    | 000                                | 000776                | 000.000                                                                        | 806          |                       |  |
|      |                                         | Le 23 132.750                      | 000                                | 000409                | 0.00.000                                                                       | 101          |                       |  |
|      |                                         | Lap 26 1 33 060                    | 000                                | 0.00.919              | 0.00.000                                                                       | 9.00         |                       |  |
|      |                                         |                                    |                                    |                       | - 23:37 Dutul CR, Vew Zhuha, Race2 DR, Vew Zuha, MFMRDDELNicOrangell Id        |              |                       |  |
|      | Lap E                                   | 9.32.057                           | 000                                | 0.00.765              | 0.00.000                                                                       | 0.06         |                       |  |
|      | Lap 5                                   | 1.32.674                           | 000                                | 0.00.142              | 0.00.000                                                                       | 6.06         |                       |  |
|      | Lap 2                                   |                                    | O <sub>O</sub>                     | 0:00.000              | 0.00.000                                                                       | 8.00         |                       |  |
|      |                                         | Lap 11 1:31:578                    | 0.00                               | 0.00.049              | 0.00.000                                                                       | 108          |                       |  |
|      |                                         | Lep 13 1 32,508                    | 000                                | 0:00.656              | 0.00.000                                                                       | 8.00         |                       |  |
|      |                                         | Lap 16 1 32 755                    | 000                                | 000823                | 0100000                                                                        | 800          |                       |  |
|      |                                         |                                    | - 21:33: Zhahal CR, Vipec, Zhahai, |                       | Rece2 DR Veer Zuka SFARTOOLHSUIBlat                                            |              |                       |  |
|      |                                         | Lap 12 1 31 807                    | 0.00                               | 006161                | 0.00.000                                                                       | 9.06         |                       |  |
|      | Lap24                                   |                                    | 0.00                               | 000.000               | 0:00:000                                                                       | 9.00         |                       |  |
|      |                                         | Lap 25 1:21.836                    | O <sub>D</sub>                     | 000359                | 0:00.000                                                                       | 9.00         |                       |  |
|      |                                         | Lep 26 1 32 112                    | 0.00<br>000                        | 006396                | 0.00.000                                                                       | 9.00<br>800  |                       |  |
|      |                                         | Lap 27 1 32 433                    |                                    | 0.00.707<br>ine2.0R.V | 0100.000<br>per Zuhar SF-MR100LHSunid                                          |              |                       |  |
|      |                                         | Cown Log File                      | <b>CIRLO</b>                       | 000132                | 0.05.000                                                                       | 5.06         |                       |  |
|      |                                         | Obser All Log Files                | <b>CTRLAGE</b>                     | 008874                | 000.006                                                                        | 808          |                       |  |
|      |                                         |                                    |                                    | 000.008               | 0.00.000                                                                       | 0.00         |                       |  |
|      |                                         | Does Ltd FB6U)                     | <b>DELETE</b>                      | 0:00729               | 0.00.000                                                                       | 9.00         |                       |  |
|      |                                         |                                    |                                    | 000425                | 000.000                                                                        | 9.06         |                       |  |
|      |                                         |                                    |                                    |                       |                                                                                |              |                       |  |
|      |                                         |                                    |                                    |                       |                                                                                |              |                       |  |
|      |                                         |                                    |                                    |                       |                                                                                |              |                       |  |
| ٠    | <b><i><u>Delivery</u></i> Programme</b> |                                    |                                    |                       |                                                                                |              |                       |  |
| ø    |                                         |                                    |                                    |                       |                                                                                |              | <b>Right Click on</b> |  |
|      |                                         |                                    |                                    |                       |                                                                                |              | File Name             |  |
|      | <b>Del 3 Plant</b>                      |                                    |                                    |                       |                                                                                |              |                       |  |
|      | Service of Finan                        |                                    |                                    |                       |                                                                                |              |                       |  |
|      | Sender of                               |                                    |                                    |                       |                                                                                |              |                       |  |
|      |                                         |                                    |                                    |                       |                                                                                |              |                       |  |
|      | Filters                                 |                                    |                                    | Show All              |                                                                                |              |                       |  |
|      |                                         |                                    |                                    |                       | Shere Selected                                                                 |              |                       |  |
|      |                                         |                                    |                                    |                       | Show Fastast                                                                   |              |                       |  |

Picture 2: Viewing and Filtering Lap times

In alto a sinistra nell'interfaccia principale c'è un tag DATA, apritelo ed avrete la lista dei giri memorizzati nella sessione. Utilizzando il tasto destro del mouse potete accedere a menu che vi consentono di filtrare i giri da analizzare. Potreste decidere di analizzare soli giri più veloci (show fastest : il piu veloce e tutti quelli cha hanno un tempo maggiore entro l'1% di scarto massimo), tutti, selezionati, ecc…)

### **OVERLAYS: sovrapporre due giri**

Per comparare due o più giri dovete selezionare i tick box relativi:

Con un Pallino Rosso è selezionato il giro principale che si sovrappone sempre agli altri.

Nero è il giro di riferimento che viene generalmente utilizzato come comparazione.

I dati di ogni giro appaiono sul display a destra cosi come la traccia colorata sullo schermo dei grafi e istogrammi.

# <span id="page-5-0"></span>**Aggiungere grafici e istogrammi**

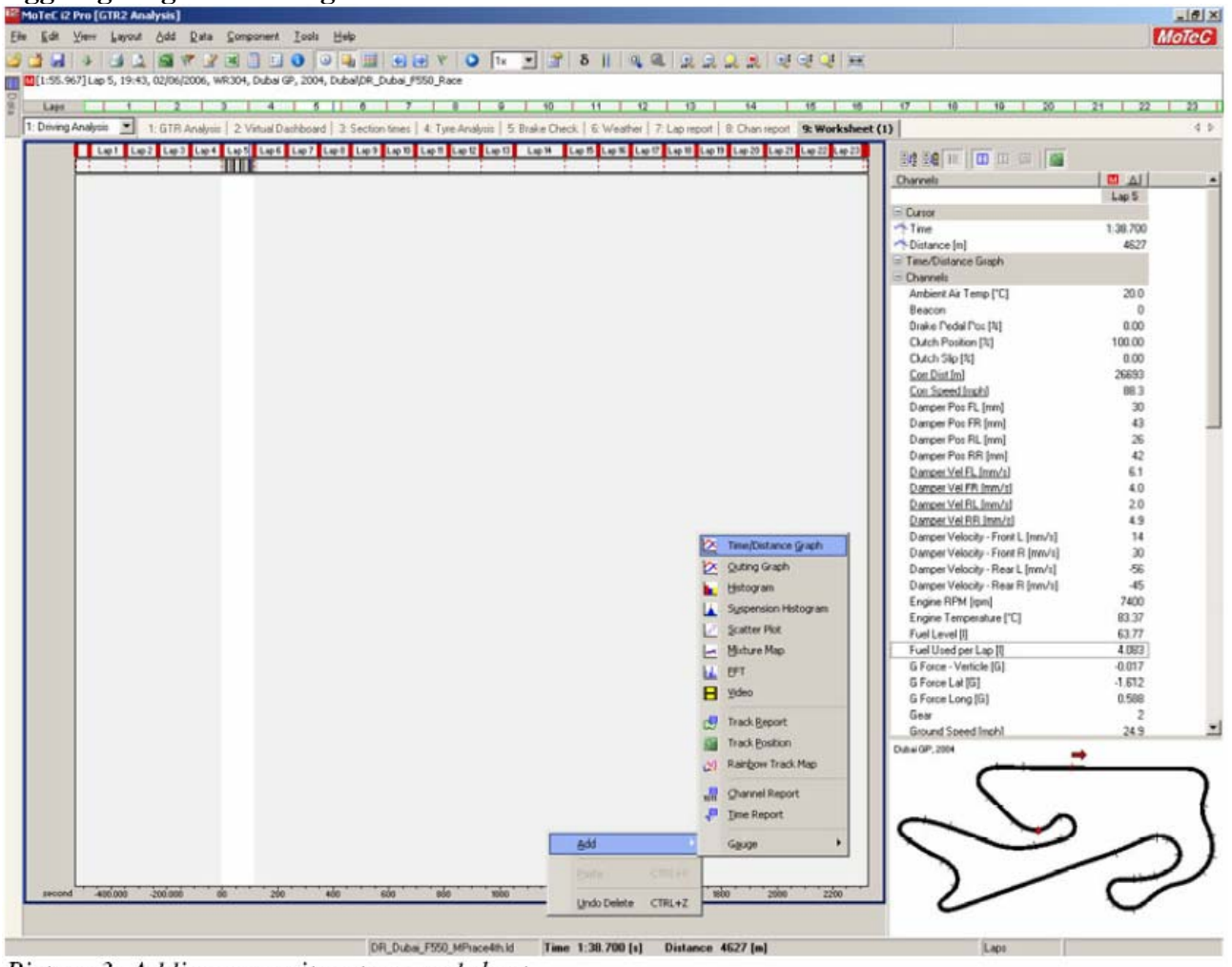

Picture 3: Adding a new item to a worksheet

Per aggiungere un elemento nuovo cliccate su ADD sulla toolbar o fate clic con il destro su un area vuota del worksheet.

Vi comparirà un menu che vi consente di scegliere che tipologia di rappresentazione dei dati volete. (Grafico distanza/tempi, Istogrammi, Punti, FFT, Video, quadranti ecc…)

### <span id="page-6-0"></span>**Aggiungere un canale dati**

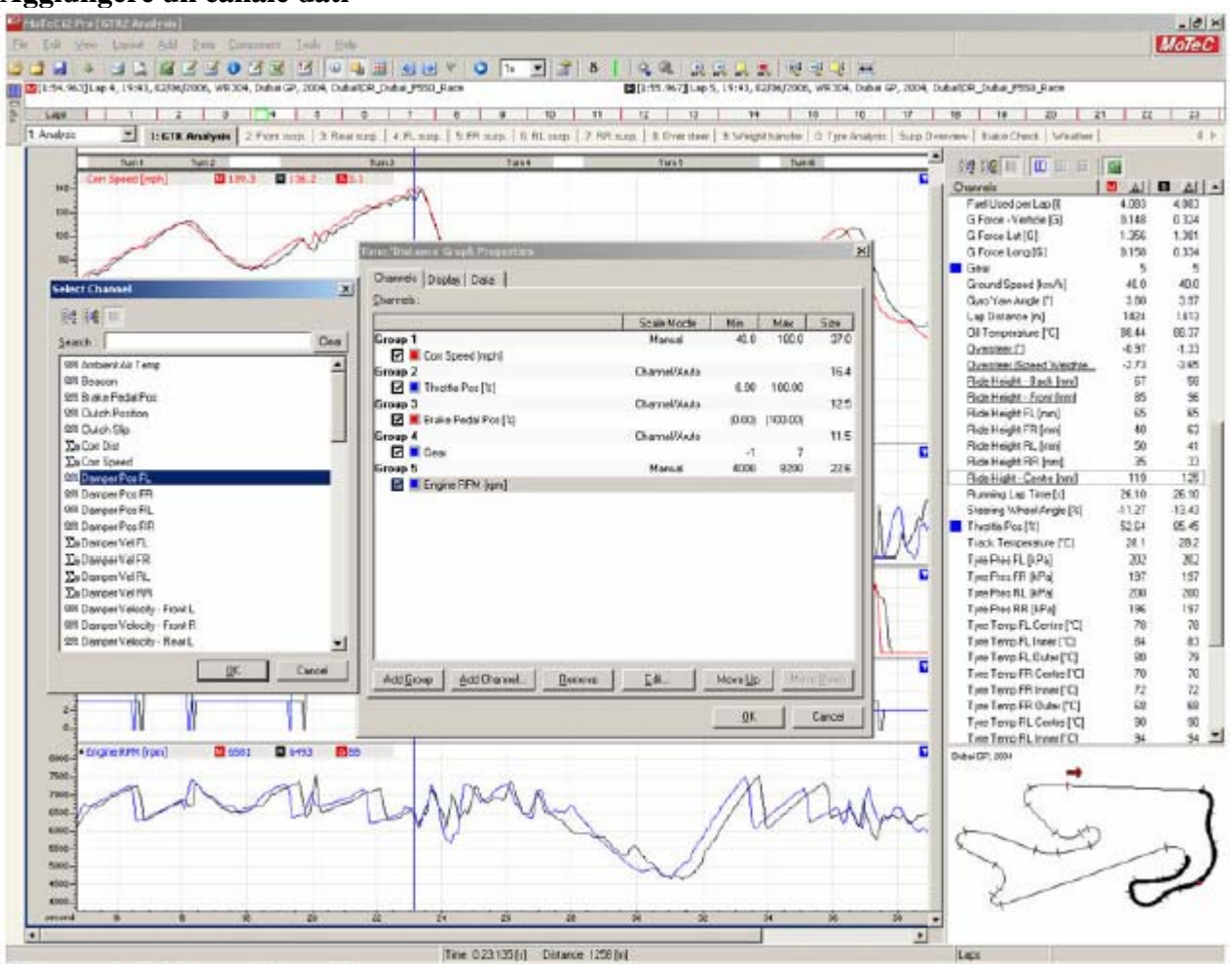

#### Picture 4: Adding a Channel

Per aggiungere un canale ad un grafico, clic destro sull'area del grafico e PROPERTIES,CHANNELS,ADD CHANNEL oppure andate sull'area destra dove sono elencati tutti i canali e fate clic destro sul canale e selezionate ADD CHANNEL TO COMPONENT.

Questi menu vi consentono di scegliere il tipo di rappresentazione, di ordinare i canali e di modificare le scale di visualizzazione.

Per aggiungere un canale anche il drag&drop è supportato.

È consigliabile tenere diversi canali in gruppi separati: troppe sovrapposizioni rendono i dati illeggibili e inoltre devono essere valutate le scale di visualizzazione.

Se mettete, ad esempio, il canale GEARS (numero di marcia inserita che varia da 1 a 6) con ENGINE RPM (giri motore che varia da 4000-8200) la rappresentazione della marcia inserita scomparirà e sarà totalmente inutile.

Cliccando EDIT su un canale o su un gruppo si attivano tutte le funzionalità di modifica necessarie per la corretta rappresentazione grafica del dato. Il canale può essere, spostato, raggruppato in ordine diverso, soppresso. Possono essere aggiunti nuovi canali e modificati i parametri per quanto riguarda scalatura, colori ecc. in ogni momento.

Per mostrare o nascondere un canale premere V.

#### **Muoversi attraverso i giri**

Una sessione registra i dati scaricati dai sensori telemetrici ogni volta che partite dai box e finché non premete ESC o vi fermate ai box e tornate all'interfaccia interna del gioco.

Una sessione può contenere da un minimo settabile nel file profilo plr (*MoTeC Minimum Time="20" // minimum MoTeC recording time (sec))* alla totalità dei giri realizzati in pista.

<span id="page-7-0"></span>Il giro più veloce viene visualizzato di default. Per visualizzare altri giri potete premere sui tasti previous e next nella toolbar (due frecce orizzontali a sfondo blu), potete utilizzare i due tasti P e N della tastiera oppure potete cliccare e trascinare i margini dell'area verde che sta sulla barra LAPS poco sotto la toolbar.

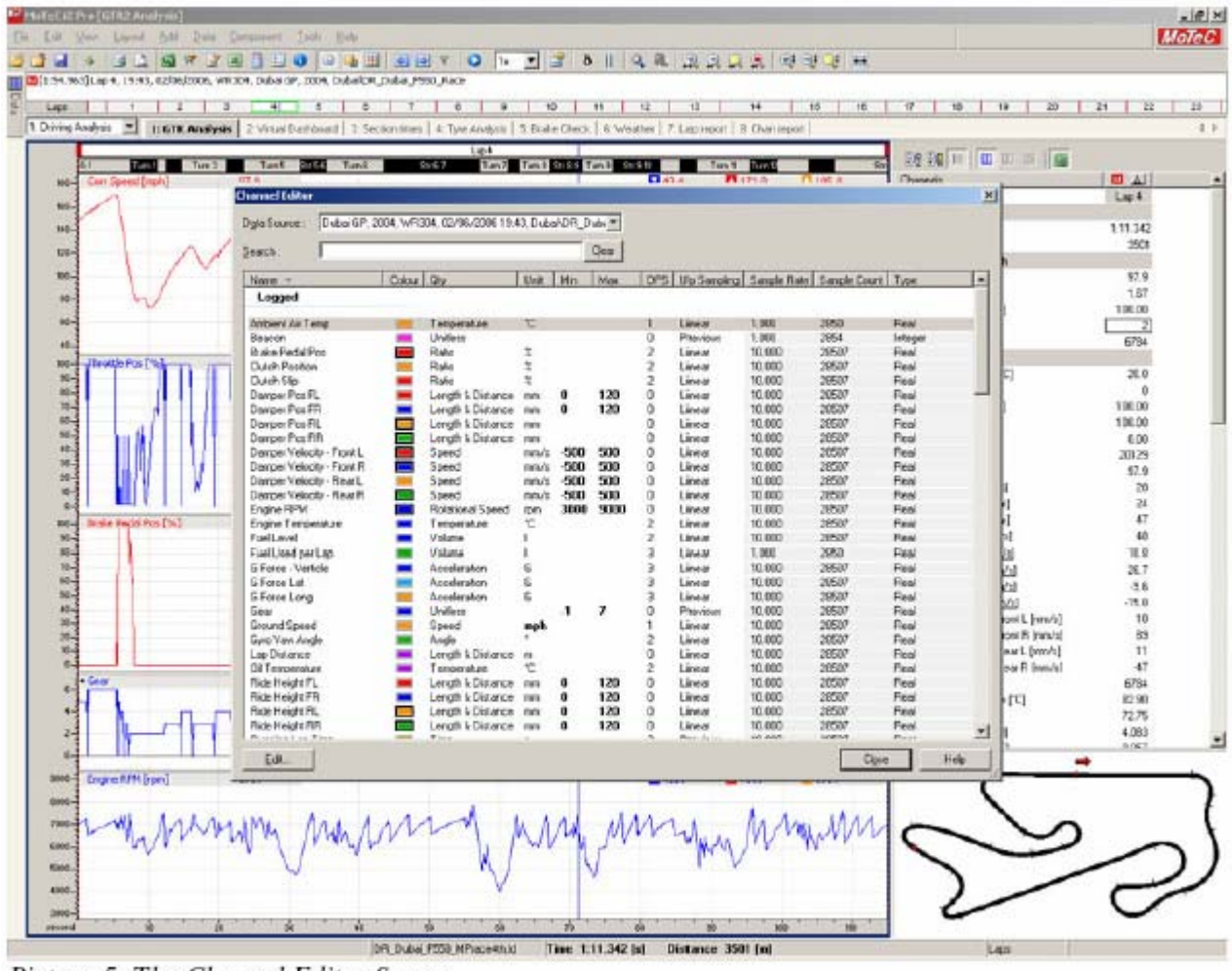

# **L'importanza delle scale**

Picture 5: The Channel Editor Screen

Quando si guarda alla telemetria dentro il MoTeC è estremamente importante che le scale siano settate in modo proprio. Le unità di misura sono interamente settabili a piacere sia nel sistema metrico SI che nel sistema Imperial cliccando su TOOLS, CHANNEL EDITOR.

Differenti classi di vetture possono avere prestazioni diverse tra loro al punto da richiedere un aggiustamento della scala di visualizzazione.

Evidenziate un canale e editatene le proprietà per cambiare la scala.

Per esempio se controllate la corsa delle sospensioni potreste trovarvi nel caso di dover valutare lo scorrimento con scale diverse per capire effettivamente come sta lavorando una sospensione rispetto all'altra. Non tutte partono dalla stessa altezza di regolazione statica.

# <span id="page-8-0"></span>**La mappa della pista**

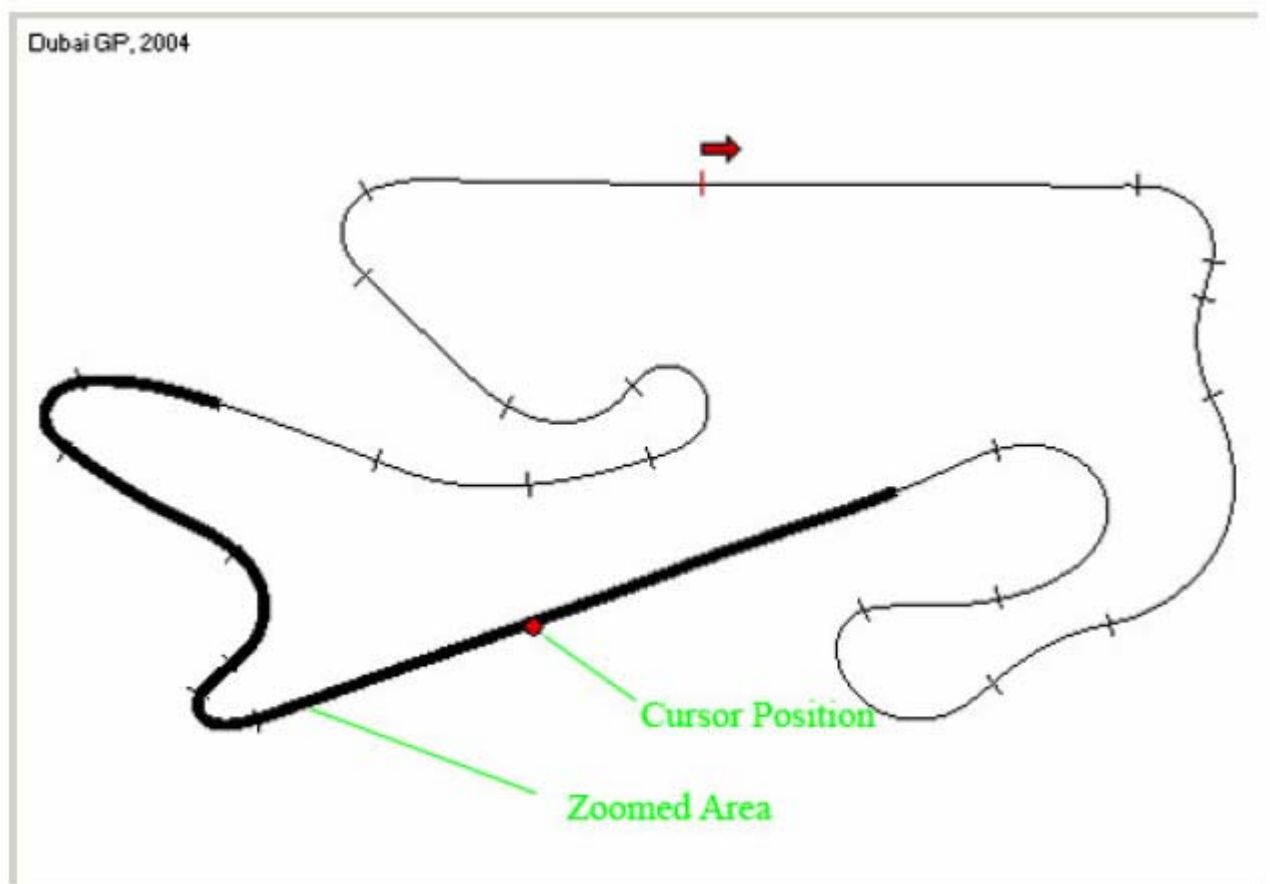

Picture 6: Track map showing a zoomed in area

Una mappa della pista è generata a partire dai dati registrati ed è mostrata nell'angolo in basso a destra dell'interfaccia.

Dato che il tracciato deriva dai dati è possibile che eventi come ruote bloccate o in spin possano dare effetti strani e imprevedibili a livello grafico.

Se avete problemi di questo tipo aprite un giro senza incidenti e con condotta di guida normale con clic destro sulla mappa attivate il menu TRACK EDITOR,GENERATE TRACK.

La rigenerazione dovrebbe risolvere i problemi.

Notate inoltre come l'auto sia sempre rappresentata da un punto rosso sul tracciato.

Man mano che scorrete il grafico di un canale su un giro, il pallino vi aiuterà a capire dove si trova l'auto.

La parte di dati telemetrici rappresentata sull'interfaccia è evidenziata in nero sulla mappa. Se visualizzate l'intero giro, la mappa sarà tutta nera, se state indagando un settore più specifico (avete zoomato sulla prima variante a Monza per esempio) solo quel tratto sarà rappresentato con una linea spessa.

# <span id="page-9-0"></span>**Funzione di Zoom**

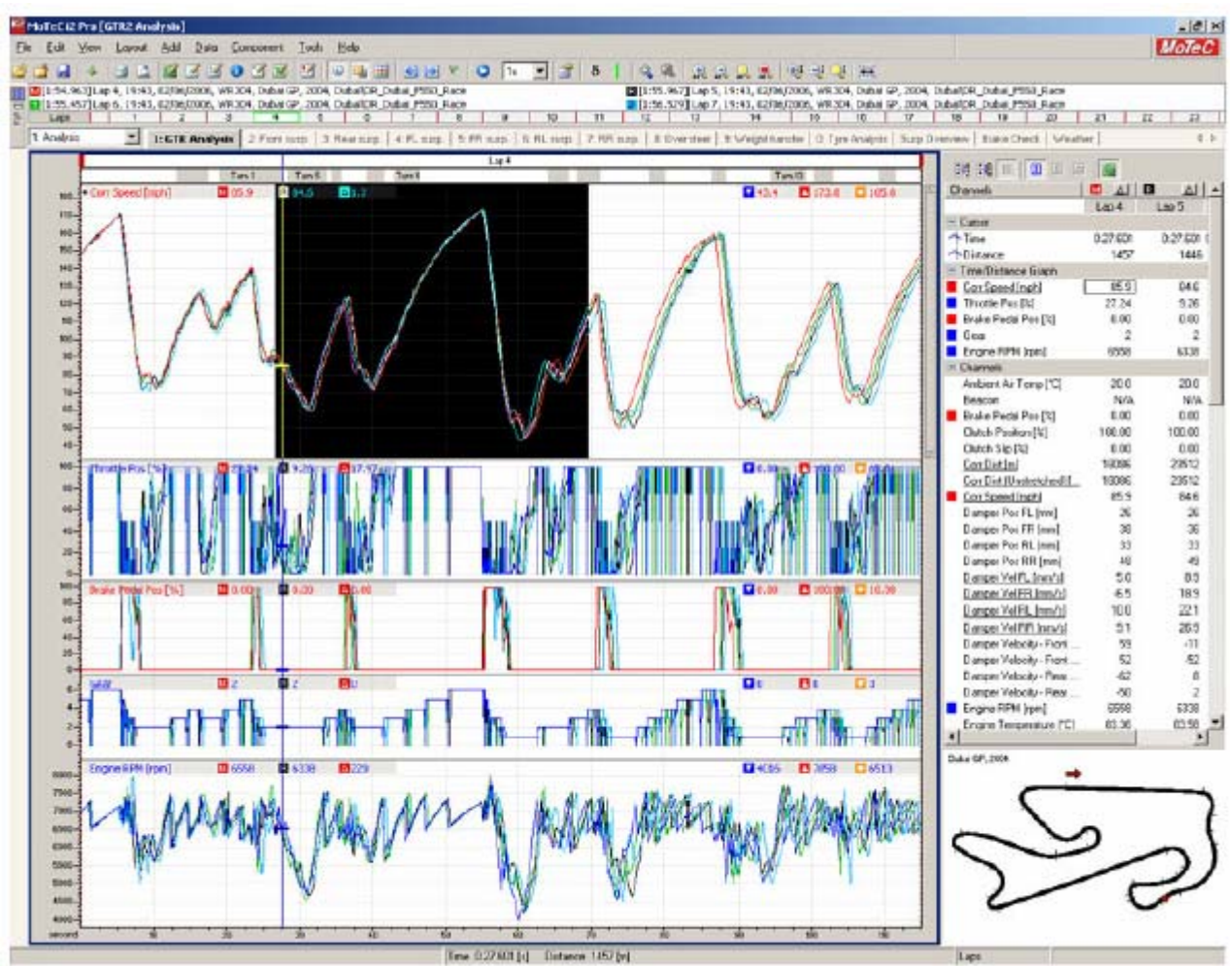

Picture 7: Zooming in on part of a graph

Per zoomare su una sezione dovete cliccare 2 volte per selezionare l'inizio della zona che vi interessa, trascinate il mouse per evidenziare in nero i dati da ingrandire e cliccate per definire la selezione ed ingrandire.

Premendo il tasto SHIFT e utilizzando le frecce sinistra e destra della tastiera l'area visualizzata si sposterà all'interno del giro.

La parte di giro evidenziata sarà mostrata sulla mappa del tracciato con un segmento in neretto. La posizione del veicolo sarà indicata da un punto rosso. I dati mostrati nel display di destra (Channel) saranno relativi a quello che è stato registrato nel canale indicato in quella specifica posizione del veicolo.

Cliccando col destro sul grafico e selezionando ZOOM - HORIZONTAL, ZOOM DEFAULT tornerete alla visualizzazione completa del giro.

 $\hat{E}$  anche possibile ingrandire una particolare sezione premendo CTRL + doppio click e trascinando il rettangolo nero su una sezione del grafico.

Per ritornare alla visualizzazione completa clic con il destro e ZOOM - HORIZONTAL, FULL OUT.

Il comando ZOOM OUT si applica solo al canale attivo, se non l'avete selezionato non vi sarà possibile ritornare alla visualizzazione completa.

La rotella del mouse supporta la funzione di zoom.

#### <span id="page-10-0"></span>**Differenza**

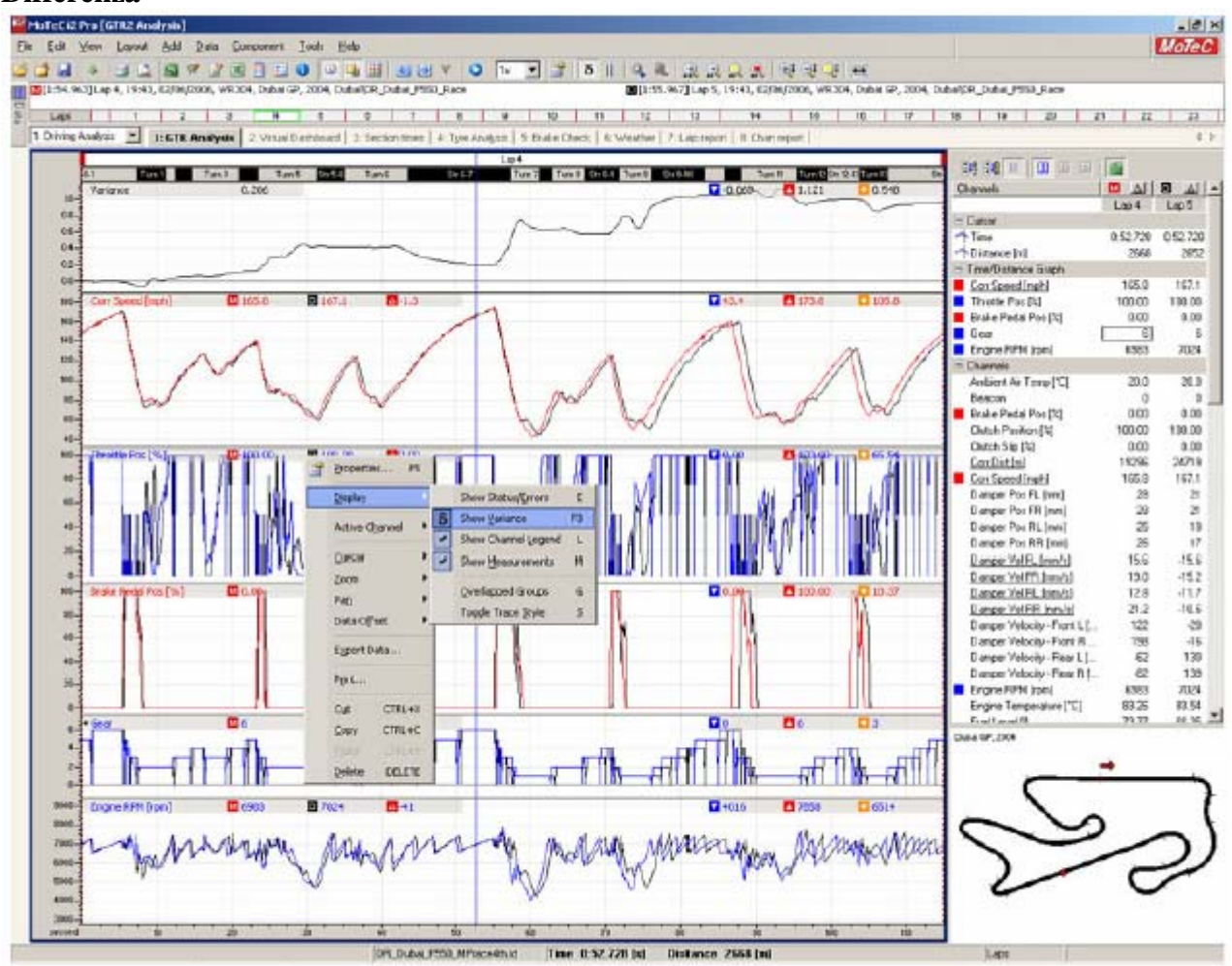

Picture 8: Displaying the time variance between two laps

Puo essere utile mostrare la differenza cumulativa tra un giro e l'altro in termini di tempo, per sapere dove si guadagna o si perde occorre fare clic destro e attivare DISPLAY, VARIANCE.

Un valore positivo mostrerà che il giro selezionato come principale è più veloce mentre un valore negativo indicherà che è il giro visualizzato sotto ad esserlo.

Per cambiare manualmente la scala clic destro sul grafico e PROPERTIES, DISPLAY e mettere un tick nella casella MANUAL SCALE VARIANCE.

Se ci sono grandi differenze tra un giro e l'altro potrebbe essere difficile interpretare i dati.

Si puo anche utilizzare il tool DATA OFFSET per guardare alle singole sezioni del giro.

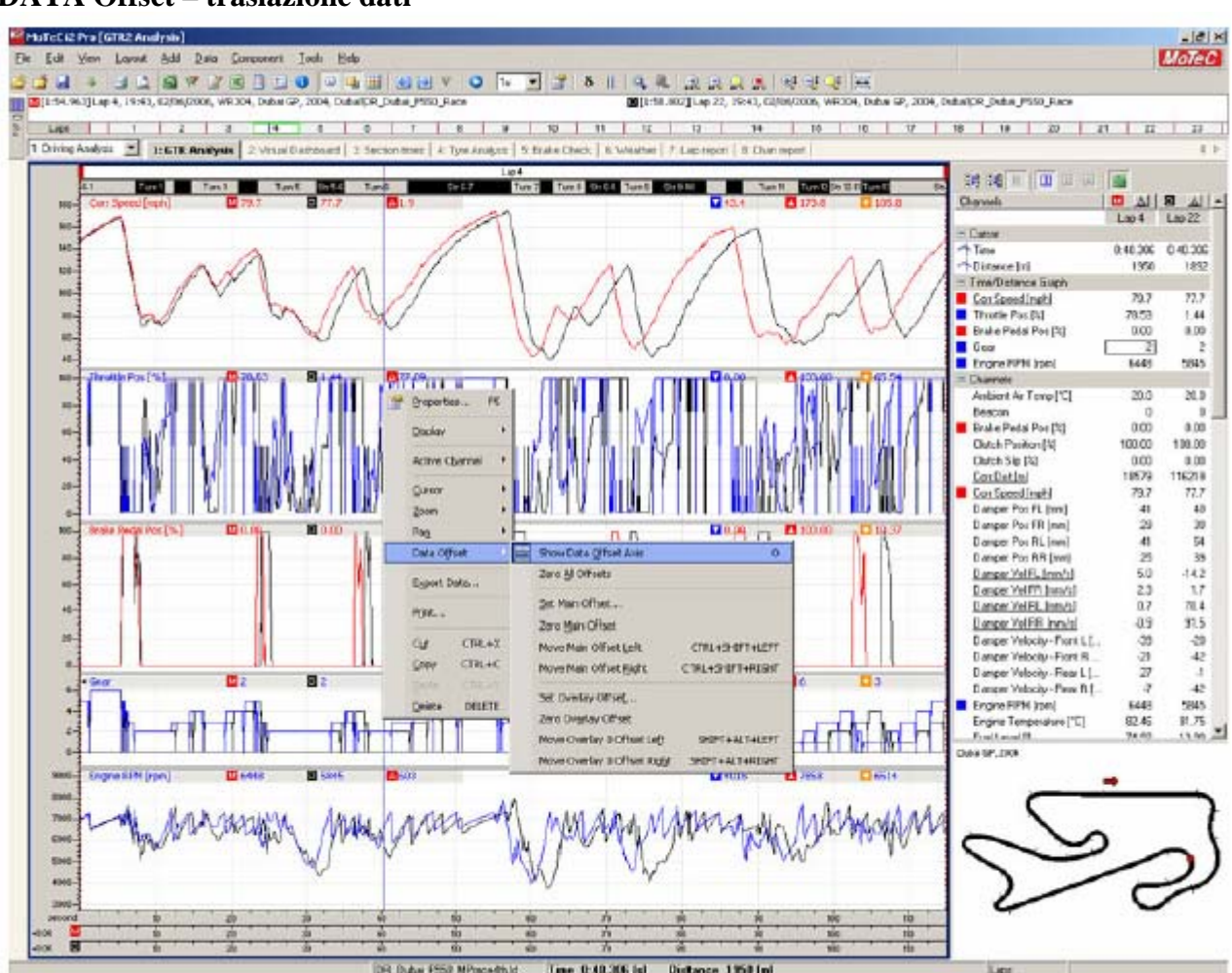

# <span id="page-11-0"></span>**DATA Offset – traslazione dati**

Picture 9: The two laps don't line up towards the end of the lap

Molto utile per confrontare le singole sezioni. Molto spesso verso la fine di un giro si cumulano differenze di tempo rilevanti, dovute magari a errori di guida o dati alterati, che rendono non confrontabili i dati appartenenti a due giri: con il DATA OFFSET si può resettare all'inizio di una sezione del giro i dati e confrontare le sezioni specifiche.

Fate clic destro su un graficoe selezionate DATA OFFSET, SHOW DATA OFFSET AXIS.

Un paio di assi comparirà al fondo del grafico. Tenendo schiacciato il tasto del mouse potete trascinarlo e aggiustare manualmente l'allineamento dei dati provenienti da due giri.

Trovate un punto di riferimento utile (frenate, sconnessioni ecc) e potrete analizzare i dati dello stesso tratto.

<span id="page-12-0"></span>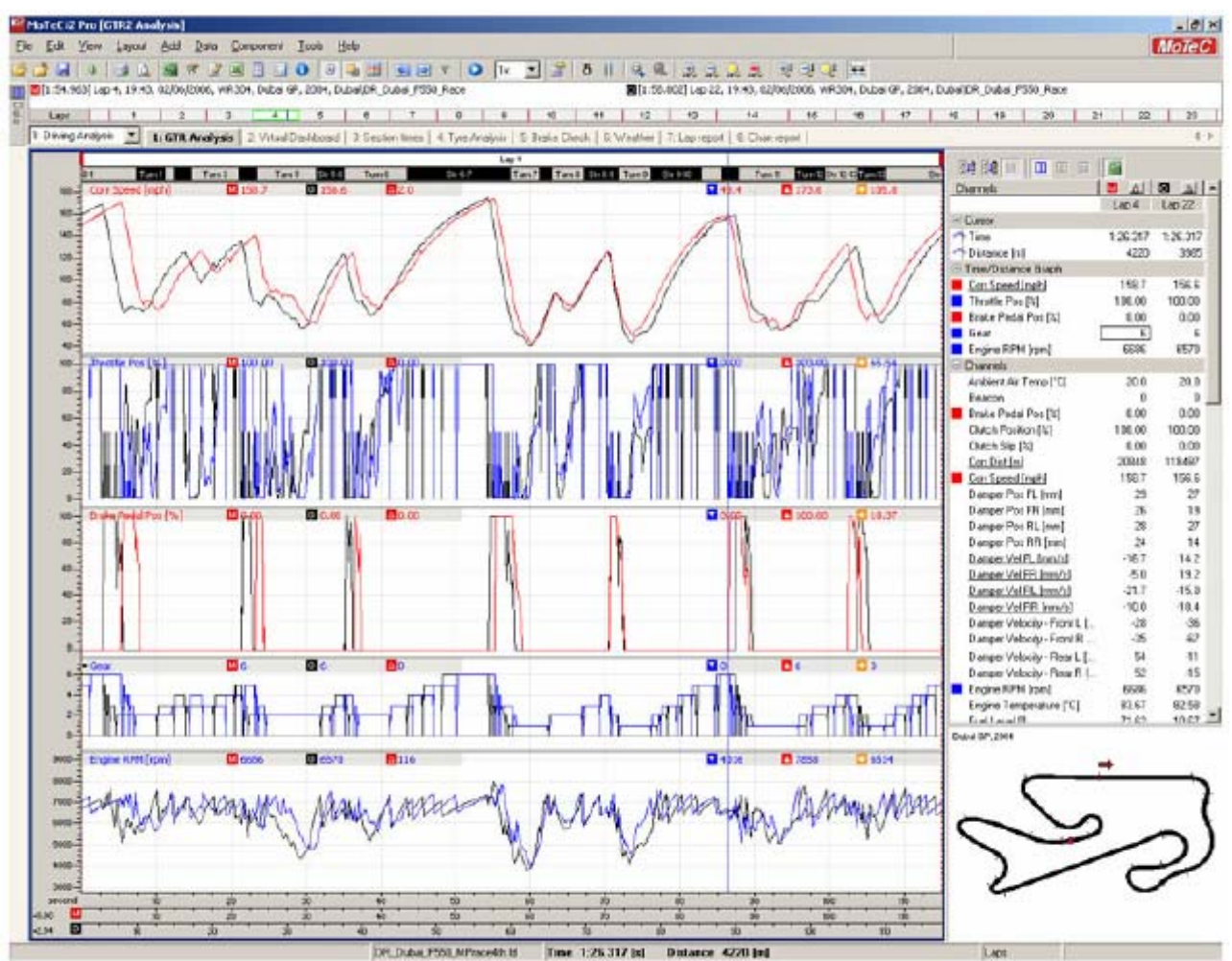

Picture 10: Using Data Offset the laps are re-aligned based on Turn 9's braking

# **4. GTR2 Analysis WorkBook**

L'interfaccia è completamente personalizzabile. Una serie di viste, selezionabili da menu a tendina, che mostrano grafici dei vari parametri possono essere salvate sotto forma di progetti.

Questi progetti possono essere modificati e rieditati a piacere.

Il progetto **GTR2\_Analysis**, fornito come file insieme al manuale originale, è diviso in tre sezioni e deve essere caricato una volta lanciato il MoTeC prima di aprire i dati registrati in una sessione di prova o gara.

Le sezioni del progetto **GTR2\_Analysis** sono: Analisi guida, Setup e Sospensioni.

# **DRIVING ANALYSIS**

Divisa in otto sezioni consente di controllare le principali prestazioni.

# <span id="page-13-0"></span>**GTR2 ANALYSIS**

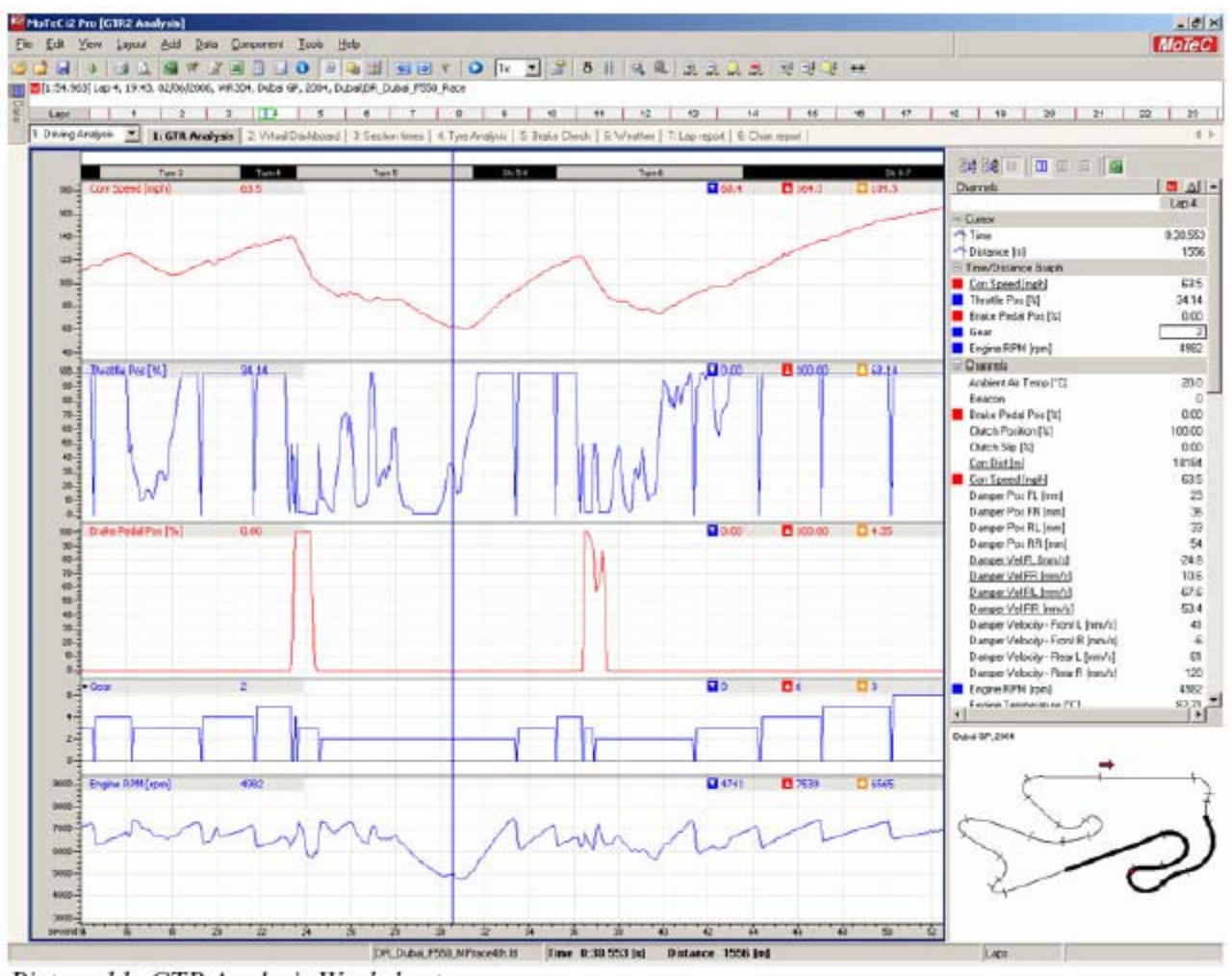

Picture 11: GTR Analysis Worksheet

È divisa in cinque finestre relative ai seguenti cinque canali telemetrici fondamentali.

# **Corrected speed (Velocità corretta)**

Mostra quanto veloce sta andando la vettura. Consente di capire quando si sta accelerando e quando si sta decelerando. Il valore della velocità sul dritto e nelle curve è rappresentato e può essere seguito controllando il punto rosso sulla mappa del circuito.

Quando la traccia è sovrapposta ad un altro giro vi sarà facile capire dove e di quanto un setup o una condizione di gara siano più efficaci.

Anche apparentemente piccole differenze di velocità fanno una grande differenza nei tempi sul giro. Un veicolo che gira a Monza con una media di 180 km/h ha un crono di 1' 55"4, un veicolo che ha una media di solo 1 km/h più veloce (181 km/h) segnerà 1'54"7.

Sette decimi alla fine del giro sono un distacco visibilissimo. Un singolo km/h in ogni punto del circuito, se non ampliate le scale di visualizzazione, è difficilmente percepibile.

### **Throttle position e Brake pedal position (Acceleratore e freno)**

Questi due canali mostrano cosa sta facendo il pilota: quando frena, quando accelera e quando parzializza il gas nelle curve per non eccedere la soglia di grip delle gomme.

100% di throttle indicano che il motore sta accelerando (power sul differenziale) il veicolo e 0% che il motore viene trascinato dal veicolo (differenziale in coasting).

Se il veicolo ne dispone e l'autoclutch è attivato sul grafico dell'acceleratore saranno visibili le sgasate automatiche (autoblip) che il software di gestione del motore presente nella ECU fa per facilitare le cambiate.

Il 100% sul pedale del freno mostra che il pilota sta applicando la massima pressione frenante e lo 0% indica che nessun attrito è indotto dall'impianto frenante.

Questa traccia è utile da confrontare con la velocità delle singole ruote. Si può capire se la vettura sta decelerando al massimo delle sue possibilità senza bloccaggi.

Alla diminuzione della velocità, riducendosi il carico aerodinamico, la pressione del pedale deve essere mano a mano ridotta per evitare bloccaggi.

## **Gears (Marce)**

Questa traccia mostra il numero di marcia inserita: -1 è la retromarcia e da 1 a 6 sono le marce normali.

L'ideale è mantenere, grazie al rapporto adeguato, un corretto regime di utilizzazione del propulsore nel complesso del giro e delle specifiche di affidabilità (regime di rotazione max, temperature olio affidabili ecc) delle unità impiegate.

Va anche tenuto presente che ogni cambiata induce una perdita di tempo in cui il motore non spinge effettivamente la vettura e che alla fine del giro questo può pesare negativamente anche se, di fatto, si raggiunge una velocità massima più elevata.

Scalare può aiutare la vettura in frenata ma scalare troppo velocemente può portare a fuori giri che, a lungo andare, distruggono il motore.

### **Engine RPM (Regime di rotazione del propulsore)**

Indica il regime di rotazione del propulsore ed è utile per controllare la corretta spaziatura dei rapporti. Il rapporto più corto dovrebbe consentire alla macchina di riprendere bene dal punto più lento del circuito e quello più lungo dovrebbe garantire la massima velocità alla fine del più lungo rettilineo al numero di giri massimo indicato dal costruttore del propulsore. Anche se nel setup della vettura è presente un limitatore, personalizzabile in un dato range, questo non influisce sul numero di giri che l'unità può raggiungere in scalate troppo anticipate. Il limitatore protegge l'unità dai fuori giri in cambiata ma non in scalata.

### **VIRTUAL DASHBOARD (Cruscotto virtuale)**

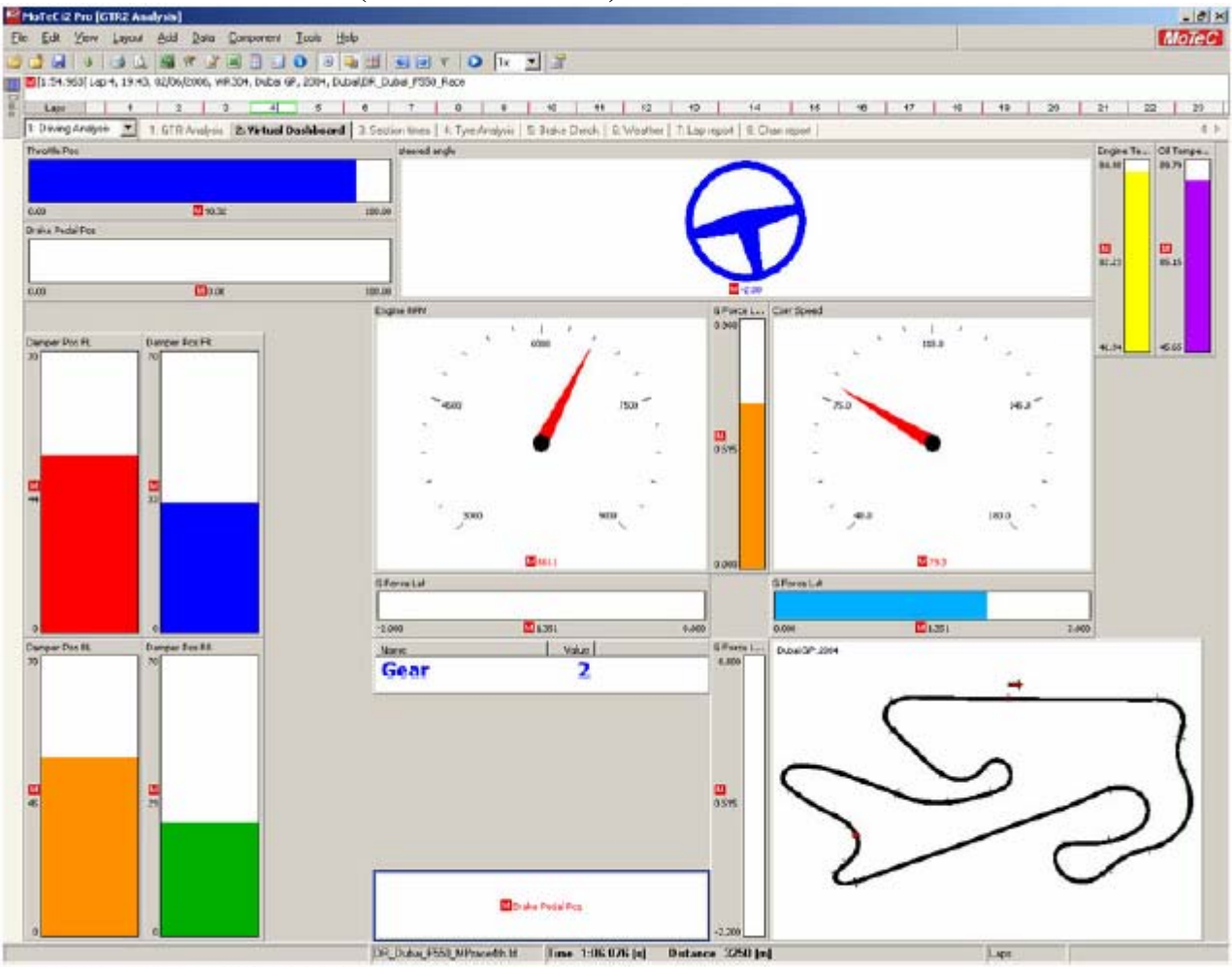

Picture 12: Virtual Dashboard

Questo pannello rappresenta in real-time ciò che avviene nel corso del giro. È comodo per dare una visione complessiva di ciò che succede alla macchina nel corso del giro.

Barre e indicatori possono essere aggiunti facendo clic destro su una parte vuota dello schermo. ADD, GAUGE e poi selezionate l'indicatore che volete.

#### **SECTION TIMES (Tempi per sezione)**

| <sup>62</sup> MaTcCi2 Pro [GTR2 Analysis]                                                                                           |                      |                           |                                        |                                |                                                                                                    |                      |                   |          |                 |                                             |                      |                                                                                                    |          |                              |                                                                  |                                                                            | $-101 \times$                        |
|----------------------------------------------------------------------------------------------------|----------------------|---------------------------|----------------------------------------|--------------------------------|----------------------------------------------------------------------------------------------------|----------------------|-------------------|----------|-----------------|---------------------------------------------|----------------------|----------------------------------------------------------------------------------------------------|----------|------------------------------|------------------------------------------------------------------|----------------------------------------------------------------------------|--------------------------------------|
| Fie Edit<br>York                                                                                                    |                      |                           | Layout Acid Data Component Tools Help  |                                |                                                                                                    |                      |                   |          |                 |                                             |                      |                                                                                                    |          |                              |                                                                  |                                                                            | <b>MoTeC</b>                         |
| ы                                                                                                    |                      |                           | 冏<br>œ                                 |                                | $1031$ $111$ $117$ $1$                                                                                                    |                      |                   |          |                 |                                             |                      |                                                                                                    |          |                              |                                                                  |                                                                            |                                      |
| [1] [1:54.903 Lep 4, 19.43, 02/06/2006, WR304, Dubal @, 2004, Dubal DR. Dubal PS50 Rece                                             |                      |                           |                                        |                                |                                                                                                    |                      |                   |          |                 |                                             |                      |                                                                                                    |          |                              |                                                                  |                                                                            |                                      |
| Lase                                                                                                    |                      | $\mathbb{R}$              | $\overline{a}$                         | बा<br>$\overline{\phantom{a}}$ | $\overline{a}$                                                                                                    |                      | $\overline{a}$    | $\cdots$ | $+60$           | $+1$                                        | $+2$<br>$+2$         | $+44$                                                                                                    | 15       |                              | $-90$ $+7$                                                       | $+1$<br>$+3$<br>29<br>21                                                   | 22<br>23                             |
| 1 Deveg Analysis                                                                                                    | 医                    |                           |                                        |                                |                                                                                                    |                      |                   |          |                 |                                             |                      | 1. GTR Analysis   2. Virtual Davidsond   36 Section times   4. Tym Analysis   5. Enale Check   6. Weather   7. Lag securi   D. Channegort |          |                              |                                                                  |                                                                            | $4 - 3$                              |
| Fred: Sydlens (All Laps)                                                                                                    |                      |                           |                                        |                                |                                                                                                    |                      |                   |          |                 |                                             |                      |                                                                                                    |          |                              |                                                                  |                                                                            |                                      |
|                                                                                                    |                      |                           |                                        |                                |                                                                                                    |                      |                   |          |                 |                                             |                      |                                                                                                    |          |                              |                                                                  | 建接口 回面面 同                                                                  |                                      |
|                                                                                                    | Lep 2:               | $L \gg 3$                 | Lep't                                  | Lou E                          | Lop 6                                                                                                    | $L_{20}$ 7           | Lop 8             | Let 3    | Lap10           | Lap 11                                      | Lso12                | L <sub>20</sub> 13                                                                                                    | Lop. 14  | Lep 15                       | 12015                                                            | Darrett                                                                    | $\mathbb{E}[\mathbf{A}][\mathbf{A}]$ |
| Tim1                                                                                                    | 8:03.956             | 12:04.046                 | 008.908                                |                                | 0:03.980 0.03.985 0:04.090 0:04.028 0:04.112 0:04.117 0:04.225                                                                            |                      |                   |          |                 |                                             | 0:04.206             | $0.04$ $177$                                                                                                    |          |                              | 9:02.888 0:04.066 0:03.991 0:                                    |                                                                            | Ean 4                                |
| 抜工会<br>Tam 2                                                                                                    |                      | E/31.146 0.01.091         | \$52,443 0.02.399 0.02.438             |                                | 0.01.109 0.91.120 0.01.002 0.01.120 0.01.110 0.01.129 0.91.117 0.01.152<br>0:02.422 0:02:388 0:02:413 0:02:426 0:02:427 0:02:392 0:02:442 |                      |                   |          |                 |                                             | 0.01.100<br>0:02:404 | $0.01 - 114$<br>0:02.388                                                                                                    |          |                              | 0.01.234 0.01.076 0.01.072 0.<br>103506 0.02 988 0.02.409 10:    | - Cureon                                                                   |                                      |
|                                                                                                    | £:06.439             |                           |                                        |                                |                                                                                                    |                      | 1:06.321          | 0:06.300 |                 | 105.36                                      | 0:06.453             |                                                                                                    |          |                              |                                                                  | -1 Time                                                                    | 1:00:076                             |
| Turn3<br>Tarv4                                                                                                    | <b>EX32-R41</b>      | <b>OLD KIN</b>            | 0:06.000<br><b>Lindeb SCAN</b>         |                                | 0.06.203 0.06.209<br>0102-530 0102-527                                                                                                    | 1:06.174<br>cess car | 0.02.585 0.02.545 |          | C:06.126        | 003.541 002.494                             | 0.02.536             | 0:06.501<br>0.02.576                                                                                                    | BID2.972 | 0.02532                      | 0.06.052 0.06.477 0.06.452<br>0:02:582                           | <sup>+</sup> Distance Inl<br>Channels                                      | 3250                                 |
| Tary5.                                                                                                    |                      |                           |                                        |                                | 608.056 0.07.900 0.07.500 0.08.114 0.00.03 0.05.065 0.08.516 0.00.435 0.08.143 0.09.155 0.06.141                                          |                      |                   |          |                 |                                             |                      | 0.06.446                                                                                                    |          |                              | 0.06.055 0.08.901 0.06.601 0                                     | Ambient for Temp ["[]                                                      | 200                                  |
| $0r$ 5.4.                                                                                                    |                      |                           | 8:04.025 0:03.048 0:03.009             |                                | 0:03.709 0:03.662                                                                                                    |                      | 0.83.731 0.03.678 |          |                 | 0:03.766 0:03.799 0:03.528 0:04.000         |                      | 8:03.725                                                                                                    |          |                              | 9:06.054 0:03.094 0:03.933 0:                                    | <b>Beacon</b>                                                              | Ð                                    |
|                                                                                                    | 8108-571             |                           |                                        |                                |                                                                                                    |                      | 0.06.420          |          |                 | 0.00.757 0.00.559                           | 0.00.487             | 0.00.791                                                                                                    |          |                              |                                                                  | <b>Erate Pintel Pos (%)</b>                                                | 0.00                                 |
| Turniti<br>9+67                                                                                                    | 6:14.100             | 0:13:039 E                | 0.08-439 10:08:300<br>0-13.800         |                                | 0.00.251 0.00.515<br>0:13.00 0:13.999 0:13.932 0:13.055 0:13.038                                                                          | <b>DIRECTOR</b>      |                   | 310.52   | 011/998 013/007 |                                             | 0:13.788             | 0:13.043                                                                                                    |          |                              | 3/38-439 0:08-761 0:06:645 0:<br>045265 014,000 014,135 0        | Eliable Position (3)                                                       | 100.00                               |
| Turn 7                                                                                                    |                      |                           |                                        |                                | 6:00.726 0.03.700 0.03.000 0.03.099 0.03.999 0.043.935 0.04.125 0.03.097 0.03.950 0.04.256                                                |                      |                   |          |                 |                                             | 0.03.024             | 0.04.100                                                                                                    |          |                              | hausta 0.03.500 0.04.009 0.                                      | Clutch Sig [%]                                                             | 0.00                                 |
| $Qr$ 7.9                                                                                                    | E/OL.998             | 0.01.880                  |                                        |                                | 0.01.808 0.01.802 0.01.771 0.01.868 0.01.681 0.01.706                                                                                     |                      |                   |          |                 | C-91.752 0.01-814                           | 0.02.053             | 0.01.714                                                                                                    |          |                              | 801.153 0.02.175 0.01.732 0.                                     | Con Distini                                                                | 13675                                |
|                                                                                                    |                      |                           |                                        | 0.01.230 0.04.149              | 0.04.121                                                                                                    |                      |                   |          |                 |                                             |                      |                                                                                                    |          |                              |                                                                  | Can Speed Ingil                                                            | 733                                  |
| $T = 11$                                                                                                    | 6534,285<br>190.9019 | $0.09 - 222$<br>0.04.957  |                                        |                                |                                                                                                    |                      |                   |          |                 | 004.00 008.171 009.135 009.215 009.586      | 0:04.251             | 0:01:251<br>0:04.067                                                                                                    |          |                              | BOS 952 0:04.528 0:04.221 0:<br>0.06.000 0.04 http://0.04.050 0. | Danger Port FL (mm)<br>Damper Por FR (mm)                                  | 44<br>33                             |
| $200 - 5$                                                                                                    |                      |                           |                                        |                                | 0.04.308 0.04.043 0.01.014 0.04.074 0.04.071 0.05.430 0.04.000 0.04.900                                                                   |                      |                   |          |                 |                                             | 0.04.746             |                                                                                                    |          |                              |                                                                  | Damper Port RL (mm)                                                        | 45                                   |
| Tiam 9                                                                                                    | ECH.441              |                           |                                        |                                | 0.04.480 0.04.308 0.04.488 0.04.429 0.04.401 0.04.449 0.04.446 0.04.496 0.04.572                                                          |                      |                   |          |                 |                                             | 0:04.528             | 0:04.462                                                                                                    |          |                              | DO2 297 0:04 447 0:04.556<br>io<br>9:59/061 0:07.114 0:06.918 0: | Danger Port RR [mm]                                                        | $\bar{z}$                            |
| 3:9:10                                                                                                    |                      |                           |                                        |                                | 6:07:18: 0.07:076 6:06:508 6:07:857 6:06:521 0:07:098 6:06:851 0:06:094 0:06:492 0:07:252 0:07:150<br>0-37 504 0.07 599                   |                      |                   |          |                 |                                             |                      | 0.06.007                                                                                                    |          |                              |                                                                  | Damper Vel FL Immin                                                        | 7.1                                  |
| Turn 16                                                                                                    |                      | <b>EQ2.615 0.02.615 3</b> | DOM:N                                  |                                |                                                                                                    |                      |                   |          |                 |                                             | 0.02.615 0.02.59     | 0:02.583                                                                                                    |          | <b>ROZERS DICEASE DIDESH</b> | O                                                                | Donger Vel FFI [mm/s]                                                      | G1                                   |
| Sv 10-11                                                                                                    |                      |                           |                                        |                                | 6/30.269 0.02.297 0.02.339 0.02.314 0.02.282 0.02.287 0.02.392 0.02.309 0.02.304 0.02.360 0.02.253                                        |                      |                   |          |                 |                                             | 0:07.587             | 0.02.329<br>0:07.657                                                                                                    |          |                              | 9:00:149 0:02:276 0:02:374 0:<br>BOL606 0:07 504 0:07:629 0:     | Denger Volf'L Imp/13                                                       | <b>355</b>                           |
| Turn 11                                                                                                    |                      |                           |                                        |                                | \$50,282 0.07.370 0.07.500 0.07.402 0.07.400 0.07.361 0.07.568 0.07.526 0.07.361 0.07.796                                                 |                      |                   |          |                 |                                             |                      |                                                                                                    |          |                              |                                                                  | Danger VelFIR Innu's?                                                      | 53.50                                |
| Turn $12$                                                                                                    |                      |                           | E04390 0.04300 0.04300 0.04304 0.04324 |                                | 6:04.101 0.04.116 0.04.008 0.04.015 0.03.500 0.04.301 0.03.035 0.03.930 0.04.173 0.04.433                                                 |                      |                   |          |                 |                                             | 0.03.952             | 0.04.023                                                                                                    |          |                              | 0:05:030 0:04.124 0:00:928 0:                                    | Damper Velocity - Frant L (hm/s)                                           | -23                                  |
| Str 12-13                                                                                                    |                      |                           |                                        |                                |                                                                                                    | 044.765              | 0.04.495          |          |                 | 0.04.480 0:04.376 0.04.536                  | 0.04.251             | 0.06.401                                                                                                    |          |                              | B06.299 0:04.347 0:04.554 0:                                     | Damper Velocity - Frant B (nanu's)                                         | 70                                   |
| Turn 13                                                                                                    |                      |                           |                                        |                                | 8:04:055 0:03:059 0:03:508 0:03:012 0:03:656 0:03:796 0:03:270 0:03:882 0:03:776 0:03:738                                                 |                      |                   |          |                 |                                             | 0:03.915             | $-0.05.701$<br>$0.14 - 701$                                                                                                    |          |                              | 0.06.654 0.04.129 0.03.549 0.<br>0.07.447 0.07.409 0.07.390 0.   | Damper Velocity - Flees L (Irms') ]<br>Bamper Velocity - Rinie F. Instult] | $-26$<br>47                          |
| 9x 6-1 (Stat) 6:07.325   0.07.340   0:07.379   0:07.379   0:07.420   0:07.421   0:07.422   0:07.39   0:07.336   0.07.450   0:07.140 |                      |                           |                                        |                                |                                                                                                    |                      |                   |          |                 |                                             |                      |                                                                                                    |          |                              |                                                                  | Engine RPN (rpm)                                                           | 5511                                 |
| 30 0-1 (E) (B)                                                                                                    |                      | 6/37.478 0.07.468         |                                        |                                | 0.07.384 0.07.120 0.07.402 0.07.484 0                                                                                                    |                      |                   |          |                 | LOF 315 0.07.323 0.07.445 0.07.435 0.07.329 |                      | 3.07.461                                                                                                    |          | 1:08.519 0.07.302            | <b>NIST ROM 10</b>                                               | Engine Temperature [C]                                                     | 8223                                 |
| Totale                                                                                                    |                      |                           |                                        |                                | 167.416 1:56.105 1:54.063 1:55.967 1:55.467 1:56.529 1:56.009 1:56.709 1:56.314 1:58.716 1:56.009                                         |                      |                   |          |                 |                                             |                      | 1.59.385                                                                                                    |          |                              | 3:02:519 1:55.706 1:57.454 2:                                    | Furi Level (8                                                              | 73.17                                |
|                                                                                                    |                      |                           |                                        |                                |                                                                                                    |                      |                   |          |                 |                                             |                      |                                                                                                    |          |                              |                                                                  | Fual Used per Lap []                                                       | 4,093                                |
|                                                                                                    |                      |                           |                                        |                                |                                                                                                    |                      |                   |          |                 |                                             |                      |                                                                                                    |          |                              |                                                                  | G Force - Verkille [G]                                                     | 0.130                                |
|                                                                                                    |                      |                           |                                        |                                |                                                                                                    |                      |                   |          |                 |                                             |                      |                                                                                                    |          |                              |                                                                  | G Face Let (B)                                                             | 1.351                                |
|                                                                                                    |                      |                           |                                        |                                |                                                                                                    |                      |                   |          |                 |                                             |                      |                                                                                                    |          |                              |                                                                  | 6 Porce Long (5)                                                           | 0.505                                |
|                                                                                                    |                      |                           |                                        |                                |                                                                                                    |                      |                   |          |                 |                                             |                      |                                                                                                    |          |                              |                                                                  | Frém                                                                       |                                      |
|                                                                                                    |                      |                           |                                        |                                |                                                                                                    |                      |                   |          |                 |                                             |                      |                                                                                                    |          |                              |                                                                  |                                                                            | $\left  \cdot \right $               |
|                                                                                                    |                      |                           |                                        |                                |                                                                                                    |                      |                   |          |                 |                                             |                      |                                                                                                    |          |                              |                                                                  | Duival 07, 2344                                                            |                                      |
|                                                                                                    |                      |                           |                                        |                                |                                                                                                    |                      |                   |          |                 |                                             |                      |                                                                                                    |          |                              |                                                                  |                                                                            |                                      |
|                                                                                                    |                      |                           |                                        |                                |                                                                                                    |                      |                   |          |                 |                                             |                      |                                                                                                    |          |                              |                                                                  |                                                                            |                                      |
|                                                                                                    |                      |                           |                                        |                                |                                                                                                    |                      |                   |          |                 |                                             |                      |                                                                                                    |          |                              |                                                                  |                                                                            |                                      |
|                                                                                                    |                      |                           |                                        |                                |                                                                                                    |                      |                   |          |                 |                                             |                      |                                                                                                    |          |                              |                                                                  |                                                                            |                                      |
|                                                                                                    |                      |                           |                                        |                                |                                                                                                    |                      |                   |          |                 |                                             |                      |                                                                                                    |          |                              |                                                                  |                                                                            |                                      |
|                                                                                                    |                      |                           |                                        |                                |                                                                                                    |                      |                   |          |                 |                                             |                      |                                                                                                    |          |                              |                                                                  |                                                                            |                                      |
|                                                                                                    |                      |                           |                                        |                                |                                                                                                    |                      |                   |          |                 |                                             |                      |                                                                                                    |          |                              |                                                                  |                                                                            |                                      |
|                                                                                                    |                      |                           |                                        |                                |                                                                                                    |                      |                   |          |                 |                                             |                      |                                                                                                    |          |                              |                                                                  |                                                                            |                                      |
|                                                                                                    |                      |                           |                                        |                                |                                                                                                    |                      |                   |          |                 |                                             |                      |                                                                                                    |          |                              |                                                                  |                                                                            |                                      |
|                                                                                                    |                      |                           |                                        |                                |                                                                                                    |                      |                   |          |                 |                                             |                      |                                                                                                    |          |                              |                                                                  |                                                                            |                                      |
|                                                                                                    | ×1                   |                           |                                        |                                |                                                                                                    |                      |                   |          |                 |                                             |                      |                                                                                                    |          |                              |                                                                  |                                                                            |                                      |
|                                                                                                    |                      |                           |                                        |                                |                                                                                                    |                      |                   |          |                 |                                             |                      |                                                                                                    |          |                              | ×                                                                |                                                                            |                                      |

Picture 13: Section Times

Ecco una tabella dei tempi sul giro che vi consente, sezione per sezione, di controllare il vostro andamento. Ogni curva e ogni rettilineo sono una sezione indipendentemente misurata.

I tempi evidenziati in blu sono i vostri migliori per quella sezione nell'insieme dei giri memorizzati. Questi migliori parziali sommati danno la vostra miglior prestazione potenziale: il giro ideale (eclectic) a cui dovreste tendere.

Per default le sezioni evidenziate in verde scuro sono nel 2% di tolleranza rispetto al miglior tempo della sezione.

La riga verticale rossa indica il giro più veloce fatto da sezioni adiacenti.

Quando avete un giro sovrapposto esso può essere analizzato sezione per sezione con il giro principale.(Clic destro, PROPERTIES, REPORT, selezionare il bottone SELECTED DATA).

# **TYRE ANALYSIS (Analisi Gomme)**

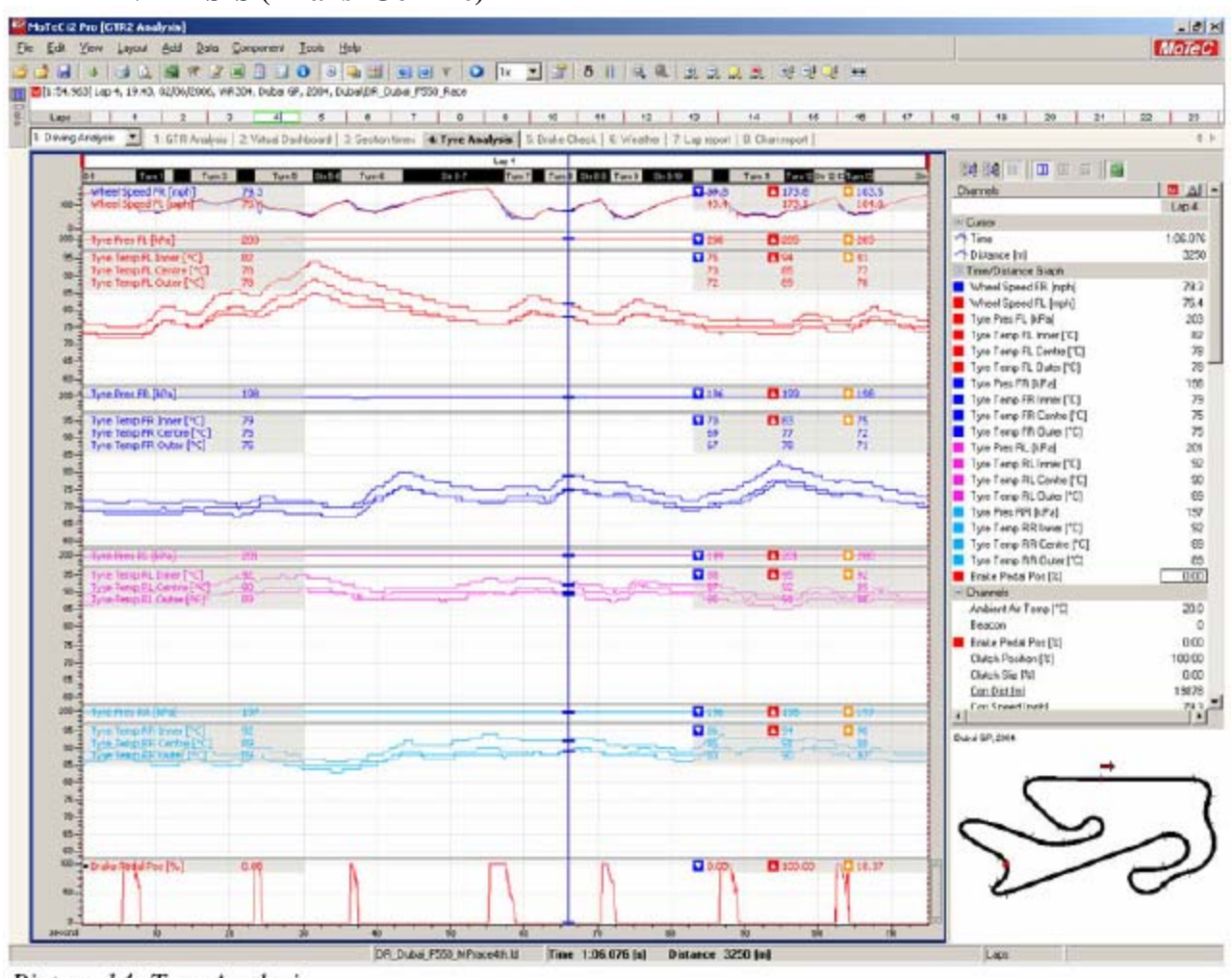

### Picture 14: Tyre Analysis

Questo grafico mostra l'andamento delle temperature delle gomme durante il giro. È una utile guida per capire il comportamento della vettura. Idealmente dopo alcuni giri le quattro gomme dovrebbero mostrare una temperatura uguale.

La temperatura ottimale è 80°C (DRY Tyres) e 60-95°C (WET Tyres) con una pressione di gonfiaggio rilevata a caldo di 200 kPa.

La temperatura della zona interna della gomma dovrebbe essere indicativamente dai 3°C ai 5°C più calda della zona esterna. La zona centrale dopo 4/5 giri dovrebbe indicare un valore medio tra esterno e interno.

Se la temperatura della parte centrale della gomma è più bassa di quella esterna la gomma deve essere gonfiata di più, se è più calda della parte interna deve essere ridotta la pressione a freddo.

Le gomme sono fredde ad inizio sessione e si scaldano fino a raggiungere la loro temperatura operativa. A freddo avranno meno grip e oltrepassato il valore ottimale di temperatura le prestazioni incominceranno a degradarsi diventando meno prevedibili e con usura maggiore del normale.

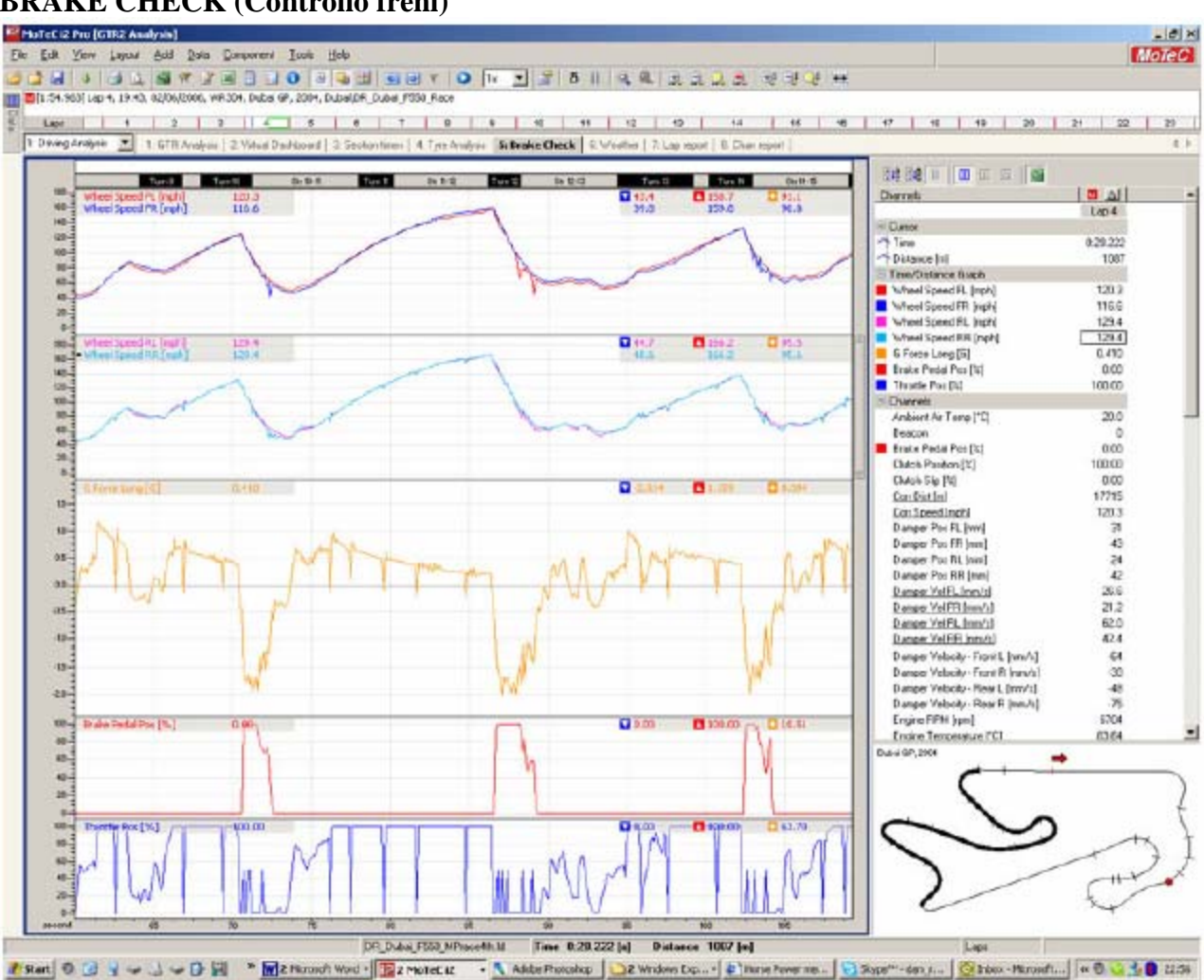

# **BRAKE CHECK (Controllo freni)**

Picture 15: Brake Check showing the front wheels locking.

Questo grafico è utile per capire il bilanciamento dei due assi frenanti. Valutando la velocità di ogni singola ruota è immediatamente percepibile se ci sono dei problemi di bloccaggio.

Se la velocità di una ruota tende a scendere a zero (ruota bloccata) per molte volte lungo un giro è probabile che quell'asse abbia una ripartizione del carico frenante troppo elevata.

Per evitare il problema occorre bilanciare meglio la frenata, valutate inoltre che le macchine frenano meglio ad alta velocità quando hanno un carico aerodinamico elevato e tendono a bloccare le ruote maggiormente quando decresce il carico. Nell'ultimo tratto della frenata occorre quindi parzializzare leggermente la pressione sul pedale.

Altro grafico presente è relativo alla forza G longitudinale. Questo vi mostra quanti G negativi (sotto lo zero) è capace di generare il pacchetto aero+gomme+freni durante la decelerazione.

Un valore più negativo indica ovviamente che la macchina frena meglio.

Al di sotto di questi due grafici sono riepilogati i due tracciati di acceleratore freno per agevolare l'interpretazione dei dati.

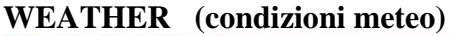

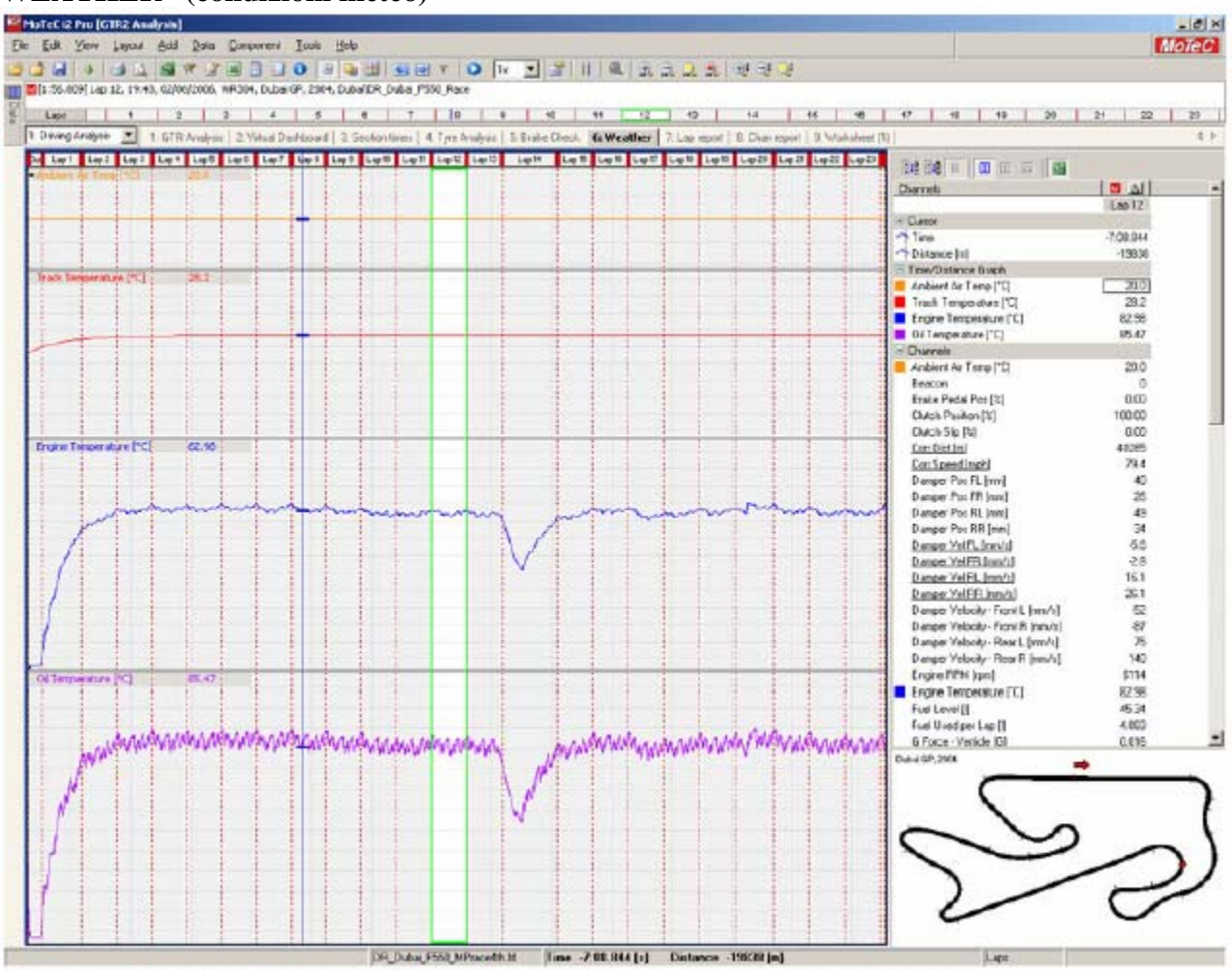

Picture 16: Weather and Engine Temperatures (Lap 14 was the scheduled pitstop)

Nella sezione sono disponibili i dati relativi alla temperatura aria ambiente e dell'asfalto della pista Il grafico mostra tutte le variazioni di temperatura nel corso della sessione registrata.

La temperatura dell'aria influenza la capacità di scambio termico delle masse radianti del veicolo.

Regolando opportunamente l'apertura e la chiusura delle prese d'aria potrete ottenere temperature dell'olio conformi alle specifiche operative dei propulsori o per la resa ottimale dell'impianto frenante.

# **LAP REPORT (rapporto del giro)**

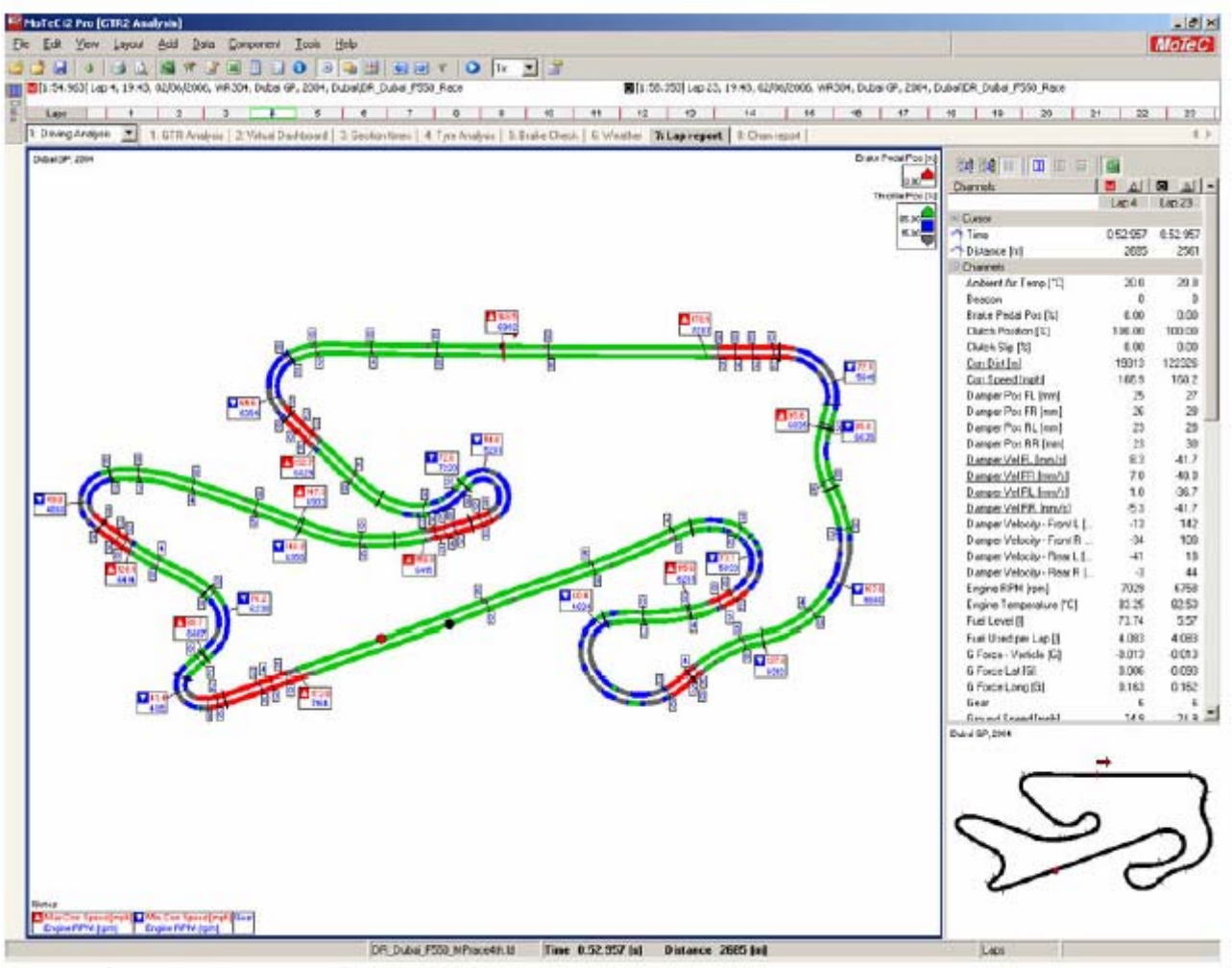

Picture 17: Lap Report overlaying two laps

Questo grafico vi mostra quanto tempo passate ad accelerare o a frenare nel corso del giro. Il verde mostra quando siete con l'acceleratore totalmente spalancato, il rosso indica la frenata, il blu e il grigio indicano condizioni di acceleratore parzializzato.

Sovrapponendo due giri si può notare dove siete capaci di stare piu col gas aperto o dove riuscite a staccare dopo.

Vengono visualizzati anche il regime di rotazione e la marcia inserita. Quando avete due giri sovrapposti potete vedere dove guadagnate o perdete mandando in play (tasto nella toolbar). Il cursore percorrerà il giro mostrando il tempo perso/guadagnato.

#### **CHANNEL REPORTS (rapporti di canali)**

| Patrick Pro KID Analysis)                                                              |             |              |                               |              |                   |              |                     |                                                               |                |       |               |                                 |                  |              |                                                                                                    |                                             |               |              |               |               |                  |                                                                                         |                | $-10x$                    |
|----------------------------------------------------------------------------------------|-------------|--------------|-------------------------------|--------------|-------------------|--------------|---------------------|---------------------------------------------------------------|----------------|-------|---------------|---------------------------------|------------------|--------------|----------------------------------------------------------------------------------------------------|---------------------------------------------|---------------|--------------|---------------|---------------|------------------|-----------------------------------------------------------------------------------------|----------------|---------------------------|
| Fic Edi Yew Land Adl Data Corporary Took this                                          |             |              |                               |              |                   |              |                     |                                                               |                |       |               |                                 |                  |              |                                                                                                    |                                             |               |              |               |               |                  |                                                                                         |                | <b>MoteC</b>              |
| ы                                                                                      |             |              |                               |              |                   |              |                     |                                                               |                |       |               |                                 |                  |              |                                                                                                    |                                             |               |              |               |               |                  |                                                                                         |                |                           |
| 2012-04:963 Lep 4, 19:43, 02/06/2006, VR.304, Duba (#, 2004, Dubal DR. Dubai PS50 Race |             |              |                               |              |                   |              |                     |                                                               |                |       |               |                                 |                  |              |                                                                                                    |                                             |               |              |               |               |                  | 图(1:55.050) Lep 23, 19:43, 62/06/2006, WR304, Dubai GF, 2004, Dubai DR Dubai, F550 Race |                |                           |
| ٠<br>Lape                                                                              |             | $2 \t 2$     |                               |              |                   |              |                     |                                                               |                |       |               |                                 |                  |              | <b>The Secret Person (2014)</b>                                                                                                   |                                             |               |              |               |               |                  | 4 4 4 7 4 4 9 2 2                                                                       |                | $29 -$                    |
| 1 Deing Analysis 31                                                                    |             |              |                               |              |                   |              |                     |                                                               |                |       |               |                                 |                  |              | 1.67R Arabox   2. Vitad Darktowd   3. Septembres   4. Tyre Anglyis   5. Brake Cleck   5. Visaber   7. Lap report   0. Chan report |                                             |               |              |               |               |                  |                                                                                         |                | 进步                        |
| <b>Chinese Faport - All Lapo</b>                                                       |             |              |                               |              |                   |              |                     |                                                               |                |       |               |                                 |                  |              |                                                                                                    |                                             |               |              |               |               |                  |                                                                                         |                |                           |
|                                                                                        |             | Lop I-       | $1002 - 1403$ $1401$          |              |                   |              |                     | Lop 5 Lop 6 - Lop 7                                           |                |       |               | Lop 8   Lop 9   Lop 13   Lop 11 |                  |              | Lop 12   Lop 13   Lop 14   Lop 15                                                                                                 |                                             | Los 35 Los 17 |              |               | Les 10 Lop 29 | Durrels          | 11 田田 前   面<br>14 12                                                                    |                | ■ 凶 國 凶 三                 |
|                                                                                        | Wyd.        | 94.8         |                               | 104.0 104.5  | 195.91            | 105.0        | 105.4               | 164.6                                                         | 104.5          | 104.1 | 194.3         | 102.4                           | 104.3            | 96.1         | 68.4                                                                                                    | 107.8                                       | 163.4         | XLC          | 104.1         | 103.5.        |                  |                                                                                         |                | Lap & Lap 23              |
| Corr Speed [rgA]                                                                       | Min.        | 0.0          | 95.8                          | 46.9         | 43.4              | 44.9         | 45.1                | 46.0                                                          | 43.7           | 47.3  | 48.7          | 42.6                            | 42.9             | 25.7         | 0.0                                                                                                    | 45.4                                        | 49.7          | 43.1         | 45.8          | 47.2.         | - Dawy           |                                                                                         |                |                           |
|                                                                                        | May         | 172.7        |                               | 1726 1729    | 173.8<br>$6731 +$ |              | 173.6 173.7<br>5544 | 173.8                                                         | 174.3 174.4    | 6445  | 173.7<br>6381 | 174.2                           | 174.4            | 173%         | 172.3<br>4575                                                                                                    | 172.6<br><b>ORGO</b>                        | 173.9         | 124 米        | 173.6<br>6000 | 172.9<br>6459 | -1 Time          |                                                                                         | 052067         | 0.53.957                  |
| Engine ESM (rpm)                                                                       | Ang<br>Min. | 6236<br>1364 | <b>ASCC</b><br>4218           | 6526<br>4222 | 4316              | 0544<br>4166 | 4174                | 6522<br>4256                                                  | 0499<br>HEI76. | 3965  | 41.8%         | 6367<br>3924                    | 5309<br>2920     | scen<br>1920 | ×.                                                                                                    | 4.08                                        | 6447<br>4218  | 5309<br>2996 | $+163$        | 4368          |                  | <sup>+</sup> Distance Inf<br>Diameter                                                   | 2685           | 2561                      |
|                                                                                        | <b>Max</b>  | 0025         | 7853                          | 7820         | 7050              | 7744         | NOS                 | 7992                                                          | 7873           | 7000  | 7315          | 7500                            | 7859             | 6000         | 7073                                                                                                    | 7010                                        | 7729          | 7741         | TORS:         | 3896          |                  | <b>Anbient for Temp (*C)</b>                                                            | 200            | 20.0                      |
| Theoffie Poc [%]                                                                       | <b>Avid</b> | 59.76        | 63.68                         | 45.79        | 65.54             |              | 64.01 (E. 42)       | 64.46                                                         | 64.531         | 63.80 | 63.14         | 43.27                           | 64.21            | 57.01        | 45.82                                                                                                    | 63.45                                       | 64.27         | 60.99        | 84.37         | 63.93         |                  | Beacon                                                                                  | <sup>D</sup>   | ×                         |
| Bidle Pedd Pos [76] Ang                                                                |             | 9.90         |                               |              | 10.43 16.46 10.37 | 10.07        | 10.48               | 10.41                                                         | 10.54 10.46    |       | 13:05         | 10.70                           | 10.61            | 11.42        | 27.05                                                                                                    | 10.97                                       | 10.29         | 20.00        | 10.26         | 9.92          |                  | <b>Erake Pedal Post [32]</b>                                                            | £ 00           | 0.08                      |
|                                                                                        |             |              |                               |              |                   |              |                     |                                                               |                |       |               |                                 |                  |              |                                                                                                    |                                             |               |              |               |               |                  | Clutch Plasition [X]<br>Clutch Sig [%]                                                  | 136.00<br>€.00 | 100.00<br>0.00            |
| <b>Channel Report Properties</b>                                                       |             |              |                               |              |                   |              |                     |                                                               |                |       |               |                                 |                  | ×            |                                                                                                    |                                             |               |              |               |               |                  | Cor: Dist [m]                                                                           | 19313          | 122326                    |
| <b>Report Digity</b>                                                                   |             |              |                               |              |                   |              |                     |                                                               |                |       |               |                                 |                  |              | Select Channel<br>will SpeedIngti                                                                                                 |                                             |               |              |               |               |                  |                                                                                         | 166.3          | 160.2                     |
| <b>Options</b>                                                                         |             |              |                               |              |                   |              |                     |                                                               |                |       |               |                                 |                  |              |                                                                                                    |                                             |               |              |               |               |                  | meer Por FL (mm)                                                                        | 25             | $\overline{\mathcal{D}}$  |
|                                                                                        |             |              |                               |              |                   |              |                     |                                                               |                |       |               |                                 |                  |              | 11 10 11                                                                                                    |                                             |               |              |               |               |                  | mper Poi FR [mm]                                                                        | $\mathbf x$    | $\overline{\mathfrak{D}}$ |
| For:                                                                                   |             |              | IT All Date - C Selected Date |              |                   |              |                     |                                                               |                |       |               |                                 |                  |              | Search.                                                                                                    |                                             |               |              |               |               | Ces <sup>1</sup> | Inger Port RL (nm)<br>meet Port RR (mm)                                                 | 23<br>28       | 28<br>58                  |
| Fierot on<br><b>ILace</b>                                                              |             |              |                               |              |                   |              |                     |                                                               |                |       |               |                                 |                  |              |                                                                                                    | 1991 Ambient Air Terror                     |               |              |               |               | ᅬ                | meer Vel R, Imm/d                                                                       | 83             | 41.7                      |
|                                                                                        |             |              | T Include artisted ranges     |              |                   |              |                     |                                                               |                |       |               |                                 |                  |              | <b>ISE Easons</b>                                                                                                    |                                             |               |              |               |               |                  | mpt: Vel FR Jam/s)                                                                      | 70             | 40.0                      |
|                                                                                        |             |              |                               |              |                   |              |                     |                                                               |                |       |               |                                 |                  |              |                                                                                                    | 800 Busine Padal Port                       |               |              |               |               |                  | mper Vol FL hm/s3                                                                       | 10             | $-36.7$                   |
| <b>Chevrels</b>                                                                        |             |              |                               |              |                   |              |                     |                                                               |                |       |               |                                 |                  |              |                                                                                                    | 88 Dutch Foxion                             |               |              |               |               |                  | mper Veilfiff, Inmutal                                                                  | 61             | 41.7                      |
| Channels for the Report                                                                |             |              |                               |              |                   |              |                     |                                                               |                |       |               |                                 |                  |              | <b>Ea Cor Dat</b>                                                                                                    | <b>ISS Custom Sim-</b>                      |               |              |               |               |                  | mper Velocity - Front L.L.                                                              | $-12$          | 142                       |
| <b>Channel</b>                                                                         |             |              |                               |              |                   |              |                     | Avg Mn   Max   Ate Max   SM Val   End Val   Val Drng   SM Dav |                |       |               |                                 | 64t              |              |                                                                                                    | En Cor Speed                                |               |              |               |               |                  | neer Velocity - Frant R                                                                 | $\partial$     | 100                       |
| 001 Can Spood Jupité                                                                   |             |              | ×                             | ₩<br>v       |                   |              |                     |                                                               |                |       | u             |                                 |                  |              |                                                                                                    | <b>US Demont Pos FL</b>                     |               |              |               |               |                  | Imper Velocity - Flear L.E.<br>mper Velocity - Rate R                                   | $-41$<br>$-3$  | 3B<br>44                  |
| <b>MR Engine FIFM Irend.</b>                                                           |             |              | z                             | ×<br>R       | 8                 |              | 8                   |                                                               | 8              |       | □             |                                 | Benove           |              |                                                                                                    | <b>99: Damper Por: FR</b>                   |               |              |               |               |                  | Sara Bill 9 Volta                                                                       | 7029           | \$750                     |
| <b>231 Throtte Pas (1)</b>                                                             |             |              | ×.                            | о<br>o       |                   |              |                     | 000                                                           |                |       | O             |                                 | Flemery All      |              |                                                                                                    | <b>193 Damper First RL</b>                  |               |              |               |               |                  | king Temperature FCT                                                                    | 粒饰             | 82.53                     |
| 001 Evalue Pacto/Pos [2]                                                               |             |              | ×.                            | O<br>O       | o                 |              | o                   |                                                               | ö              |       | о             |                                 |                  |              |                                                                                                    | BR Danger Pox RR                            |               |              |               |               |                  | <b>BI Level III</b>                                                                     | 73.74          | 552                       |
|                                                                                        |             |              |                               |              |                   |              |                     |                                                               |                |       |               |                                 | <b>Hierli</b>    |              |                                                                                                    | The Damper Vel FL                           |               |              |               |               |                  | El qui sed pacifi                                                                       | 4,097          | 4,093                     |
|                                                                                        |             |              |                               |              |                   |              |                     |                                                               |                |       |               |                                 |                  |              |                                                                                                    | The Dismount Viel FBI<br>I's Damper Vel Rt. |               |              |               |               |                  | Force - Verficle IGI                                                                    | $-0.012$       | 0012                      |
|                                                                                        |             |              |                               |              |                   |              |                     |                                                               |                |       |               |                                 | <b>Marx Down</b> |              |                                                                                                    | <b>Ex Damper Vel Fift</b>                   |               |              |               |               |                  | Torce Lat 191                                                                           | 3.006          | 0.093                     |
|                                                                                        |             |              |                               |              |                   |              |                     |                                                               |                |       |               |                                 |                  |              |                                                                                                    | IBN Damper Velocity - Front L               |               |              |               |               |                  | force Long Ril                                                                          | 1161<br>ĸ      | 0.162<br>×.               |
|                                                                                        |             |              |                               |              |                   |              |                     |                                                               |                |       |               |                                 | Piccuries.       |              |                                                                                                    | 998 Damper Velocity - From R                |               |              |               |               |                  | <b>Educational State</b>                                                                | 54.6           | $26.8 - 7$                |
|                                                                                        |             |              |                               |              |                   |              |                     |                                                               |                |       |               |                                 |                  |              |                                                                                                    | <b>991 Damper Velocity - Flear L</b>        |               |              |               |               | ×                | <b>SPLZING</b>                                                                          |                |                           |
|                                                                                        |             |              |                               |              |                   |              |                     |                                                               |                |       |               |                                 |                  |              |                                                                                                    |                                             |               |              |               |               |                  |                                                                                         |                |                           |
|                                                                                        |             |              |                               |              |                   |              |                     |                                                               | D.             |       | Cancel        |                                 | <b>Help</b>      |              |                                                                                                    |                                             |               |              | OK.           |               | Cancol           |                                                                                         |                |                           |
|                                                                                        |             |              |                               |              |                   |              |                     |                                                               |                |       |               |                                 |                  |              |                                                                                                    |                                             |               |              |               |               |                  |                                                                                         |                |                           |
|                                                                                        |             |              |                               |              |                   |              |                     |                                                               |                |       |               |                                 |                  |              |                                                                                                    |                                             |               |              |               |               |                  |                                                                                         |                |                           |
|                                                                                        |             |              |                               |              |                   |              |                     |                                                               |                |       |               |                                 |                  |              |                                                                                                    |                                             |               |              |               |               |                  |                                                                                         |                |                           |
|                                                                                        |             |              |                               |              |                   |              |                     |                                                               |                |       |               |                                 |                  |              |                                                                                                    |                                             |               |              |               |               |                  |                                                                                         |                |                           |
|                                                                                        |             |              |                               |              |                   |              |                     |                                                               |                |       |               |                                 |                  |              |                                                                                                    |                                             |               |              |               |               |                  |                                                                                         |                |                           |
|                                                                                        |             |              |                               |              |                   |              |                     |                                                               |                |       |               |                                 |                  |              |                                                                                                    |                                             |               |              |               |               |                  |                                                                                         |                |                           |
|                                                                                        |             |              |                               |              |                   |              |                     |                                                               |                |       |               |                                 |                  |              |                                                                                                    |                                             |               |              |               |               |                  |                                                                                         |                |                           |
|                                                                                        |             |              |                               |              |                   |              |                     |                                                               |                |       |               |                                 |                  |              |                                                                                                    |                                             |               |              |               |               |                  |                                                                                         |                |                           |
|                                                                                        |             |              |                               |              |                   |              |                     |                                                               |                |       |               |                                 |                  |              |                                                                                                    |                                             |               |              |               |               |                  |                                                                                         |                |                           |

Picture 18: Channel Reports

Il rapporto del canale mostrare una rappresentazione numerica e tabellata dei dati.

Per aggiungere un nuovo canale cliccate con il destro e selezionate ADD per ottenere una lista dei canali disponibili.

È ad esempio utile confrontare la velocità media, freni, e acceleratore (average speed, brake, throttle). Le velocità raggruppate danno un idea della maneggevolezza della macchina e quindi della facilità con cui si segnano tempi ottimali e la consistenza con cui si ottengono.

Un dato medio elevato dell'acceleratore (average throttle) indica che la macchina accetta bene il gas e il guidatore può usarlo a lungo nel corso del giro. Questo si riflette in una velocità media alta.

Quando questi valori incominciano a decadere potete avere un idea della diminuzione di efficienza delle gomme che si avvicinano alla loro fine. Man mano che le gomme si degradano infatti il pilota dovrà fare più attenzione a negoziare le curve evitando sotto o sovrasterzi improvvisi. Solitamente queste situazioni vengono affrontate riducendo il gas.

 Il valore medio della posizione del pedale del freno, analogamente, mostra un decadimento laddove la macchina non viaggia più veloce come prima e che quindi occorre frenare meno per rallentarla.

# <span id="page-22-0"></span>**SETUP**

**Traction Circle (cerchio dell'aderenza)** 

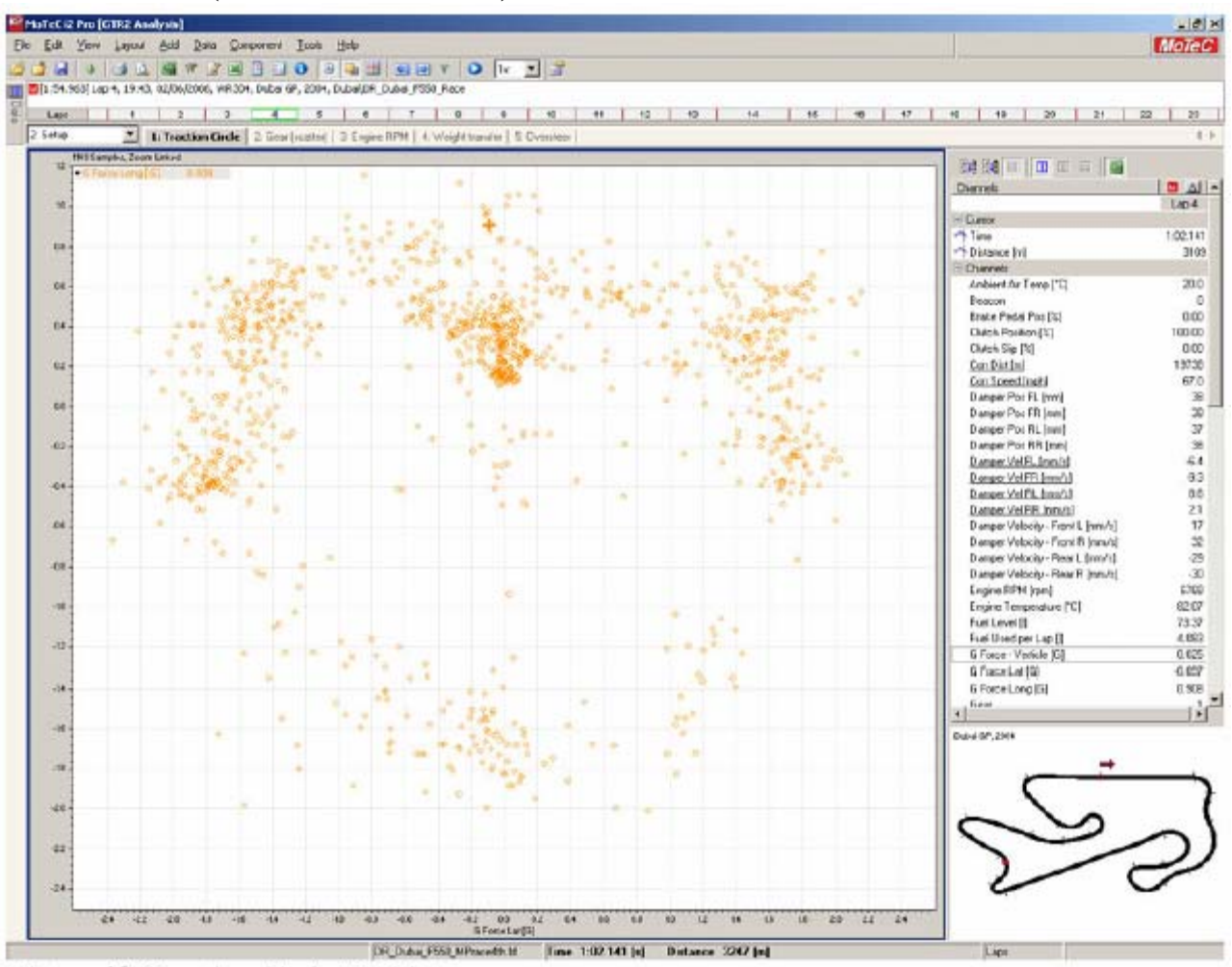

Picture 19: Traction Circle X-Y Plot

In questo grafico *X-Y* vedrete rappresentato il valore di G (accelerazione) latitudinale contro quello longitudinale.

Questo grafico, che si presenta comu una dispersione di punti, mostra il giro o ciò che è stato selezionato con lo zoom e può essere utile per confrontare il fattore di aderenza sviluppato da due configurazioni di assetto differenti.

L'automobile accelera, frena (Y) e cambia direzione (X), nel suo complesso (gomme, telaio, ali..) dispone di un certo budget di trazione che può essere impiegato tutto per frenare o in componenti variabili per frenare e curvare contemporaneamente. Si parla di cerchio dell'aderenza proprio perché, teoricamente, un buon pilota sta sempre il più vicino possibile alla circonferenza di questo cerchio: all'interno si sprecano le potenzialità della vettura, all'esterno si esce di pista.

Il punto importante è che il massimo grip ottenibile in ogni direzione coincide con il massimo grip della gomma. Se una gomma può contrastare accelerazioni di 1,5G e vengono tutti utilizzati per curvare non sarà più disponibile nulla per frenare o accelerare.

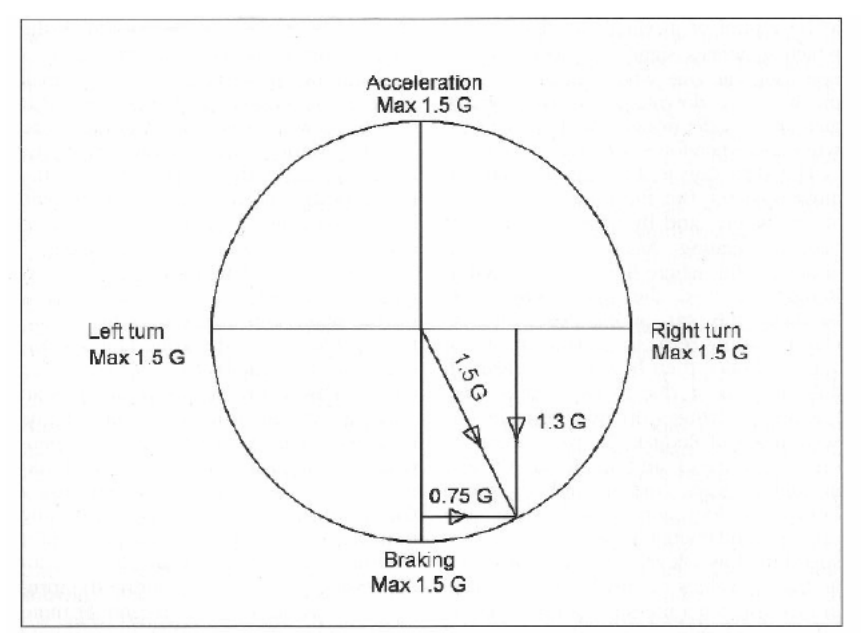

Picture 20: Ideal Traction Circle Taken From Competition Car Data Logging by Simon McBeath Page 106

Differenti setup e differenti mescole generano accelerazioni massime diverse. Normalmente le gomme con più grip sono più morbide e si consumano prima.

Confrontando i dati del traction circle tra inizio e fine stint vi renderete conto della differenza di prestazioni che il veicolo può esprimere. In funzione del decadimento delle prestazioni può essere ragionevole cambiare mescola di gomma o anticipare il pit. Al tempo stesso può essere istruttivo confrontare un giro record di qualifica con un normale giro medio di gara.

Vedrete facilmente - e di quanto - una macchina frena e gira meglio in un giro con gomme soft fresche rispetto ad una che ha appena effettuato 20 giri con gomme medium.

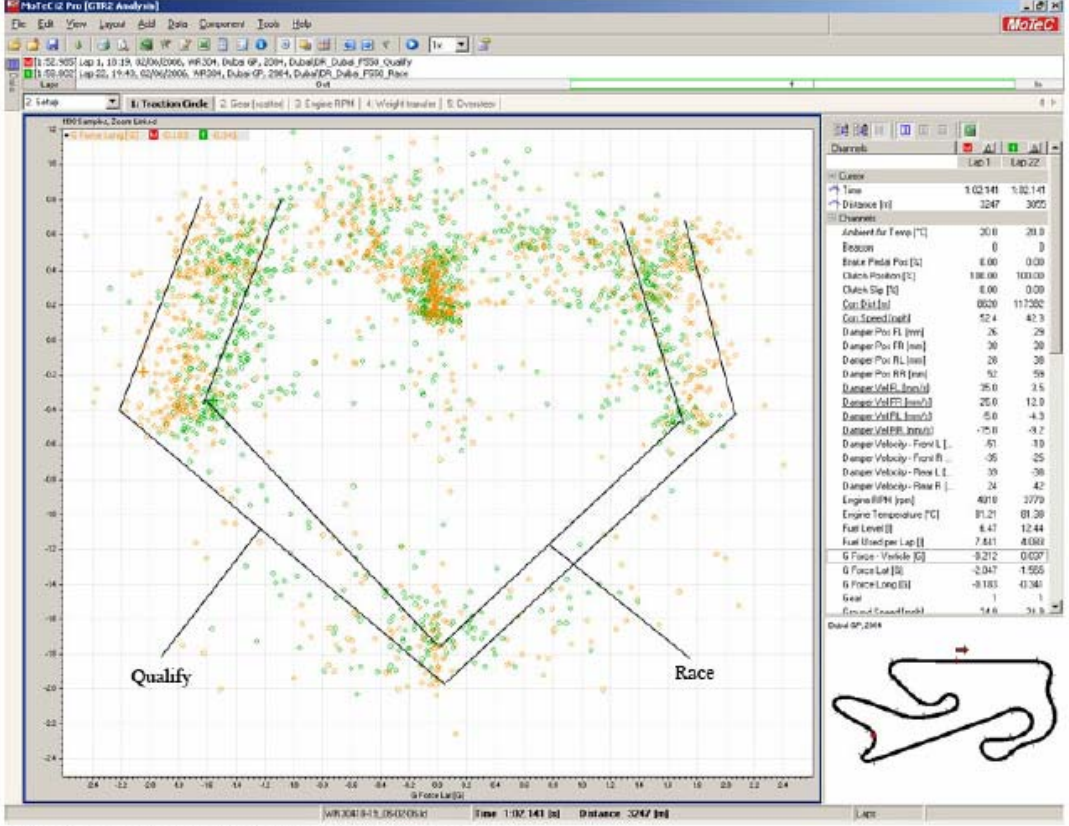

Picture 21: Changes in Traction as Tyres degrade

### **Gear (marce)**

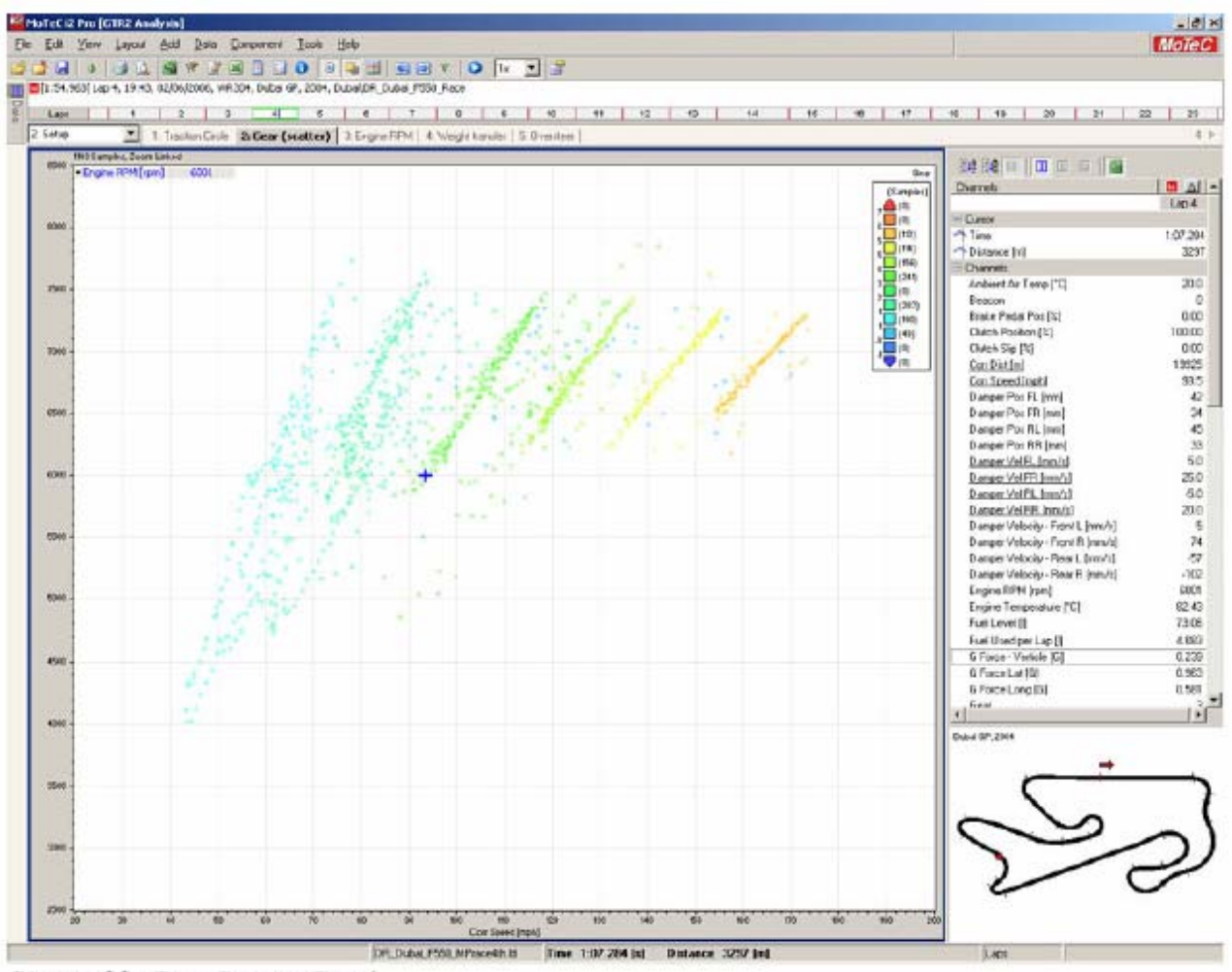

Picture 22: Gear Scatter Graph

In questo grafico a punti si puo leggere il regime di rotazione del motore correlato con la velocità. Ogni linea di punti rappresenta una marcia. Per ogni marcia è indicato un colore diferente. Quando scegliete un rapporto questo dovrebbe sovrapporsi leggermente al precedente per consentire al propulsore di essere sempre vicino agli archi di utilizzo ideali.

Ad esempio la F550 ha un'arco della curva di potenza utilizzabile (indicativamente i valori che stanno sopra l'80%della potenza nominale massima) che va da 6000RPM a 7500RPM. In questo arco la potenza rimane sempre al di sopra dei 600 BHP e questa è la zona in cui il propulsore deve operare preferenzialmente.

I dati relativi a potenza e coppia sono disponibili nelle schermate delle specifiche nello showroom interno del gioco e sulla manualistica NAP.

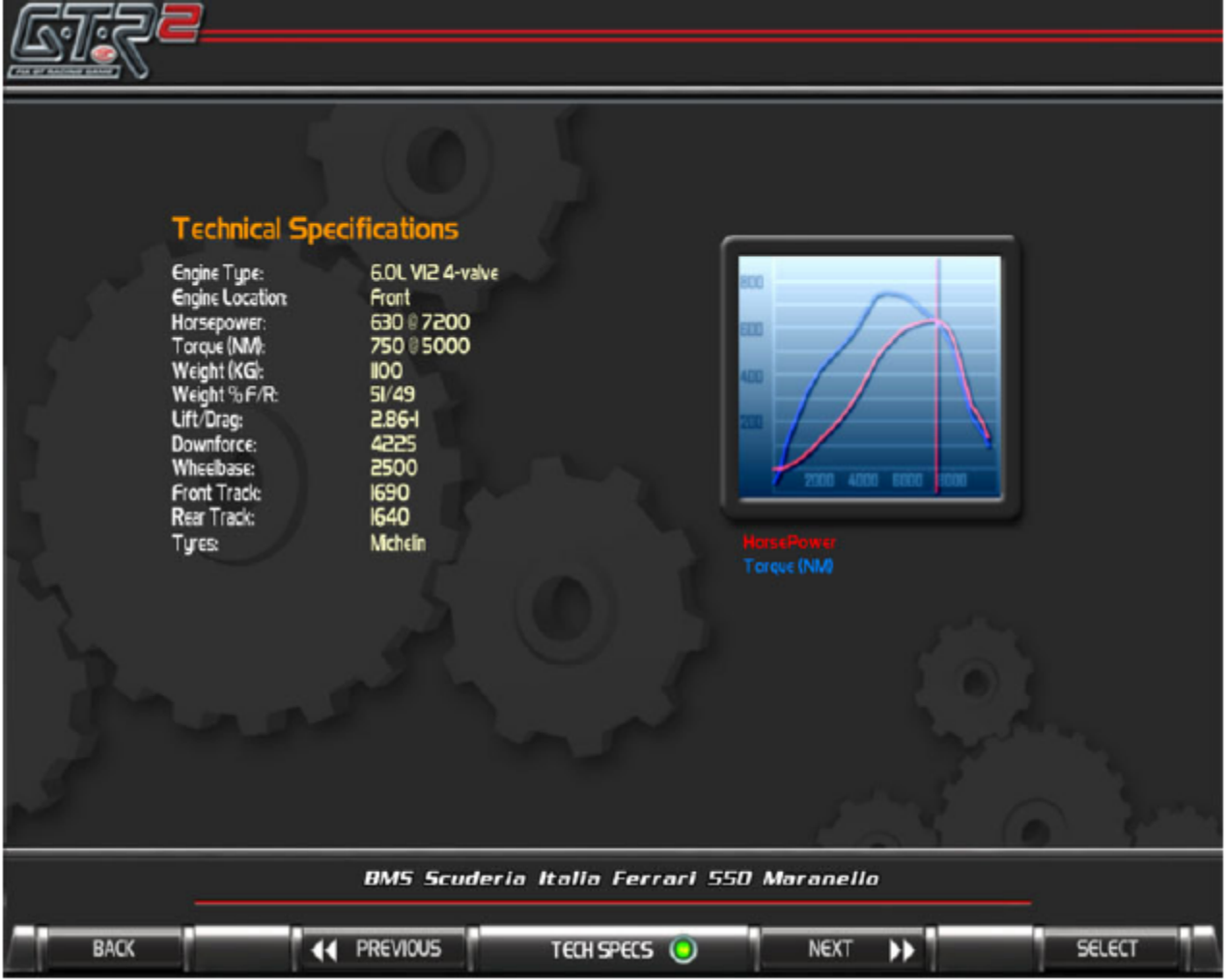

Picture 23: BMS Ferrari 550 Maranello Technical Specifications

Con una potente GT e un circuito con curve lentissime o tornantini una prima lunga che cade sotto il regime ideale può essere utile. Con meno coppia disponibile alle ruote a basse velocità si abbassano i rischi di spin, si riduce il consumo delle gomme e si rende più facile da guidare la macchina. Non serve dire che se esagerate troppo il motore non riuscirà a riprendersi e perderete troppo tempo per riaccelerare.

È di solito consigliabile partire con spaziatura dei rapporti maggiore per le marce basse (prima e seconda, a volte anche terza) e man mano lasciare sempre meno differenza tra il rapporto piu basso e il successivo.

Questo perché le resistenze aerodinamiche aumentano in modo esponenziale e il motore deve lavorare il più possibile vicino alla sua potenza massima per ottenere la velocità massima.

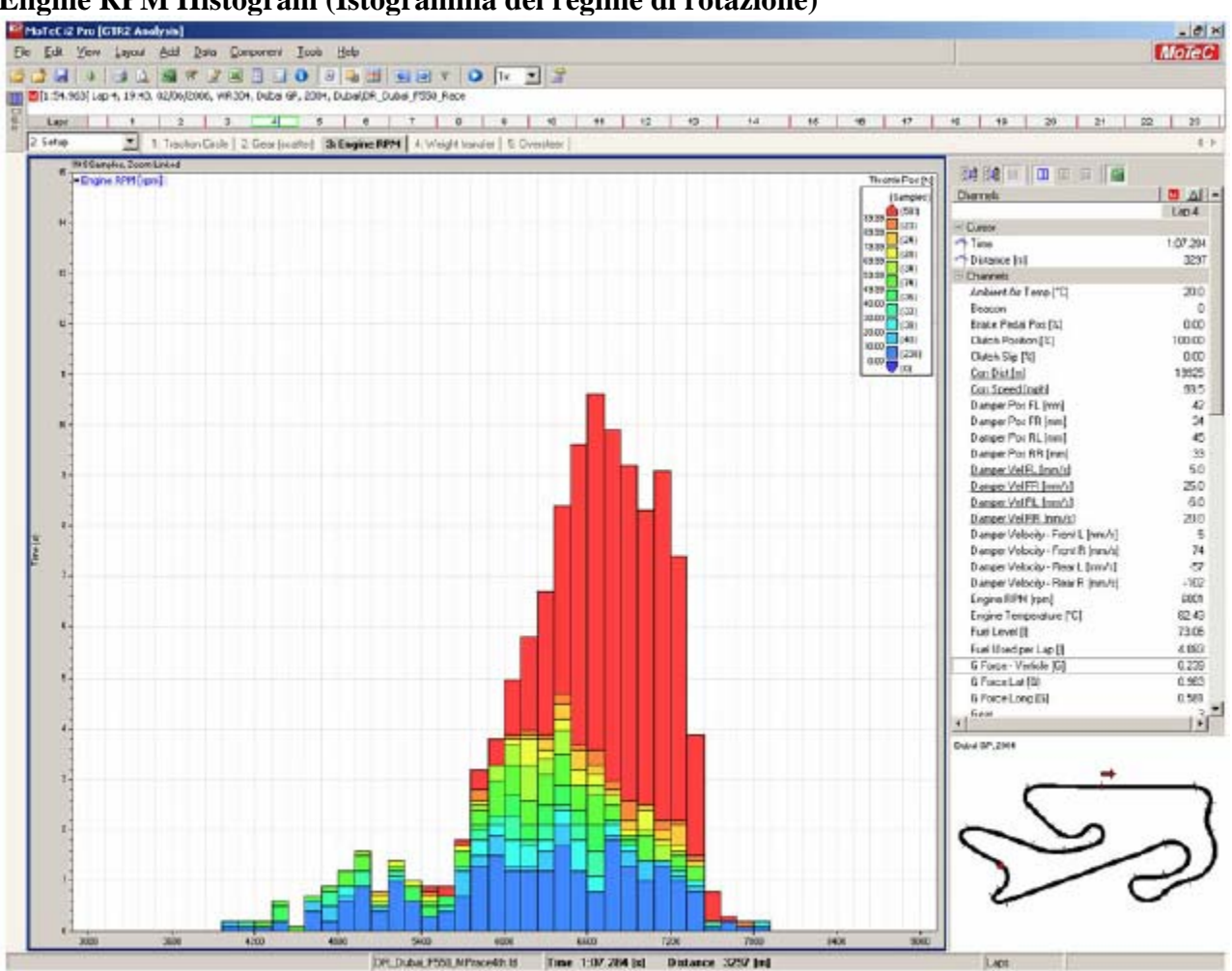

## **Engine RPM Histogram (Istogramma del regime di rotazione)**

Picture 24: Engine RPM Histogram

Mappando il regime di rotazione contro il tempo si ottiene questo grafico che consente di analizzare come viene utilizzato il propulsore nel suo complesso. La forma dell'istogramma dovrebbe rappresentare una curva simile alla curva di potenza riportata nella sezione specifiche tecniche dello showroom.

Una lunga coda a sinistra significa che la macchina è guidata con rapporti troppo lunghi e che occorrerebbe scendere di una marcia in alcuni tratti.

Questo può essere anche analizzato nel tracciato RPM sul GTR2 Analysis Graph. Se i giri cadono troppo il motore non riesce a garantire una prestazione efficace e si perde tempo.

Il picco dell'istogramma dovrebbe essere uguale o leggermente oltre il picco di potenza del motore. Se il picco dell'istogramma è più basso significa che il pilota sta cambiando troppo presto.

Fanno eccezione le gare lunghe di endurance dove cambiare un pò prima mette meno pressione sul propulsore riducendo le possibilità di rottura.

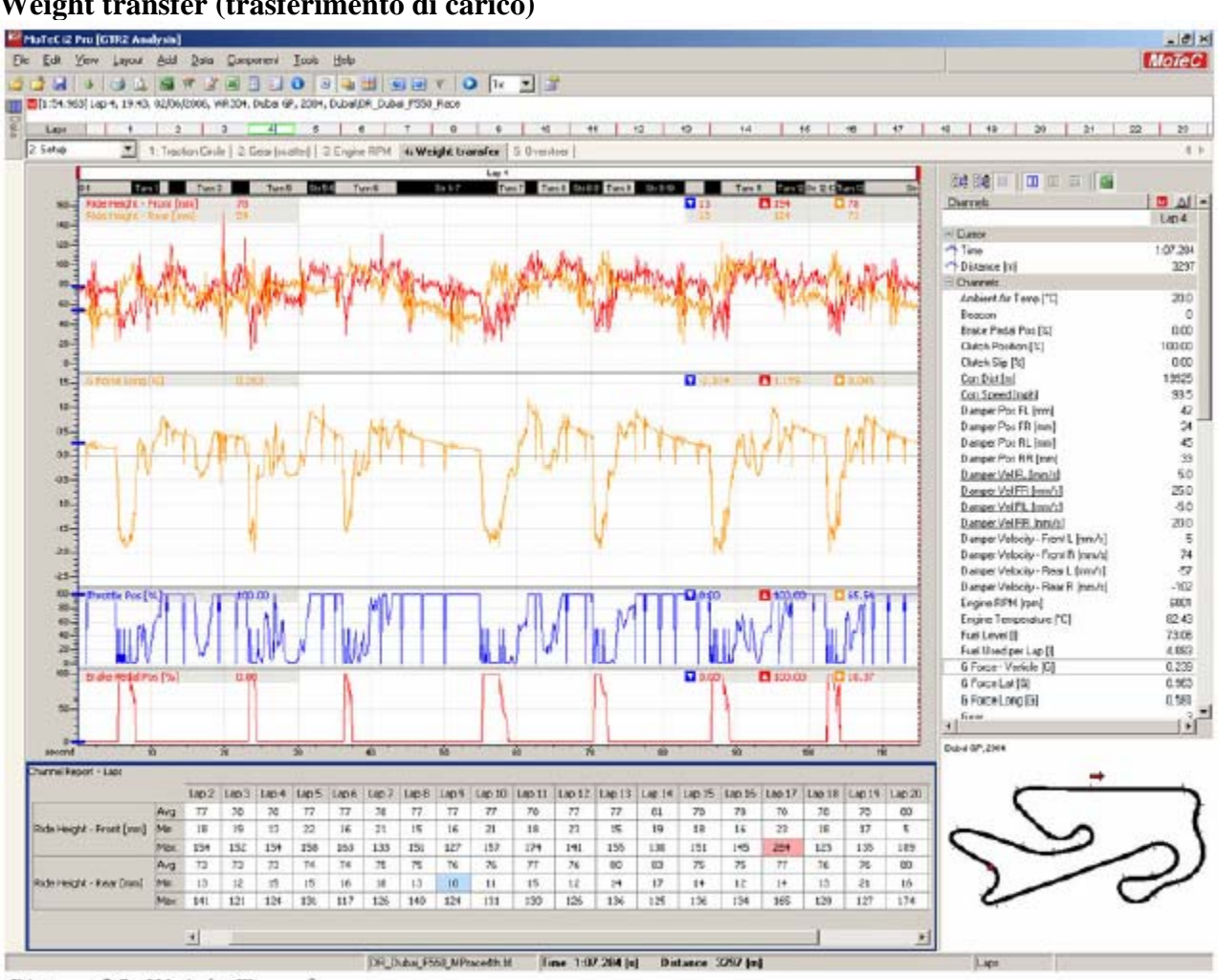

## **Weight transfer (trasferimento di carico)**

Picture 25: Weight Transfer

Questo grafico mostra come la macchina si comporta in frenata ed in accelerazione. Grandi differenze di altezze o cambiamenti improvvisi possono essere un sintomo di problemi di maneggevolezza.

Le forti decelerazioni dovute alle frenate comprimeranno le sospensioni anteriori e faranno estendere quelle posteriori. Questo fenomeno è dovuto proprio al trasferimento di carico dal posteriore all'anteriore. Il fenomeno opposto, ance se meno violentemente, avviene in accelerazione.

Il display mostrando le altezze davanti e dietro da indicazioni su come modificare le sospensioni per ovviare ad eventuali problemi.

L'accelerazione longitudinale (G) mostra in negativo le decelerazioni dovute alle frenate e in positivo le accelerazioni dovute alla coppia motrice.

Il tracciato dell'acceleratore e del freno aiutano a avere un quadro delle azioni del pilota.

#### **Oversteer (sovrasterzo)**

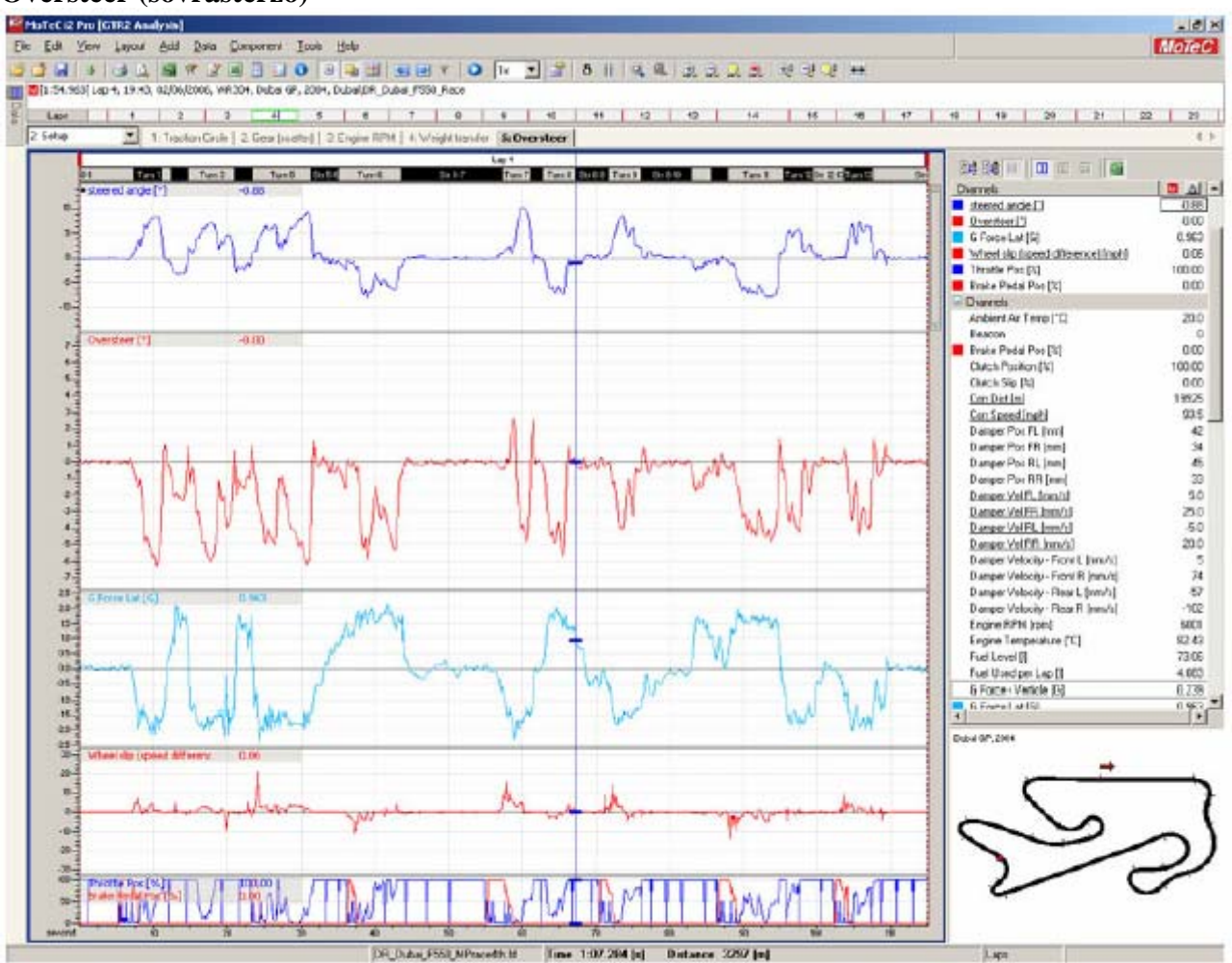

Picture 26: Oversteer

Questo template da una lettura della capacità della macchina ad affrontare le curve.

Per essere certi che questo foglio dia valori validi occorre accertarsi che il valore di steering lock nel MoTeC sia uguale a quello selezionato nel setup utilizzato nella sessione analizzata di GTR2.

Per default è settato a 15,0°. Per settarlo correttamente nel MoTeC selezionate TOOLS, MATHS, GTR2ANALYSIS, CONSTANTS, STEERING LOCK e editate la variabile.

Notate che il sovrasterzo è indicato come valore positivo e il sottosterzo come valore negativo.

Questa traccia calcola, grazie ad una funzione matematica editabile nella sezione MATHS, la differenza tra quanto sta sterzando il pilota rispetto a quanto dovrebbe sterzare teoricamente per seguire la traiettoria voluta.

L'obiettivo è mantenere il valore della traccia il più possibile vicino a zero. Nella pratica valori tra –5 e +1 sono considerati accettabili. Questo è solo un indicatore e dovrebbe essere usato insieme ad altri per capire come sta lavorando la macchina.

La traccia della accelerazione laterale vi dice quanti G (positivi per le curve a sinistra e negativi per le curve a destra) la macchina riesce a generare nei cambi di direzione. Un valore più elevato esprime un grip più consistente.

Sovrapponendo due giri capirete immediatamente se una modifica ha prodotto miglioramenti o peggioramenti.

La traccia Wheel slip (slittamento ruota) mostra la differenza di rotazione tra la posteriore sinistra e la posteriore destra. Questo aiuta per settare il livello di bloccaggio del differenziale.

Un forte slittamento in accelerazione evidenzia una percentuale di blocco troppo bassa in power.

Una differenza di rotazione elevata in frenata richiede un aumento dei valori di blocco in coast e/o una minore aggressività della scalata delle marce.

### <span id="page-29-0"></span>**SUSPENSION**

Avere un buon setup delle sospensioni è cruciale per essere competitivi. Usando il MoTeC è possibile vedere come le modifiche al setup agiscono nei confronti della dinamica del veicolo. Grossi aggiustamenti sulle sospensioni vanno fatte indurendo o ammorbidendo le molle, il settaggio di fino va fatto lavorando su ammortizzatori, bare antirollio e packers.

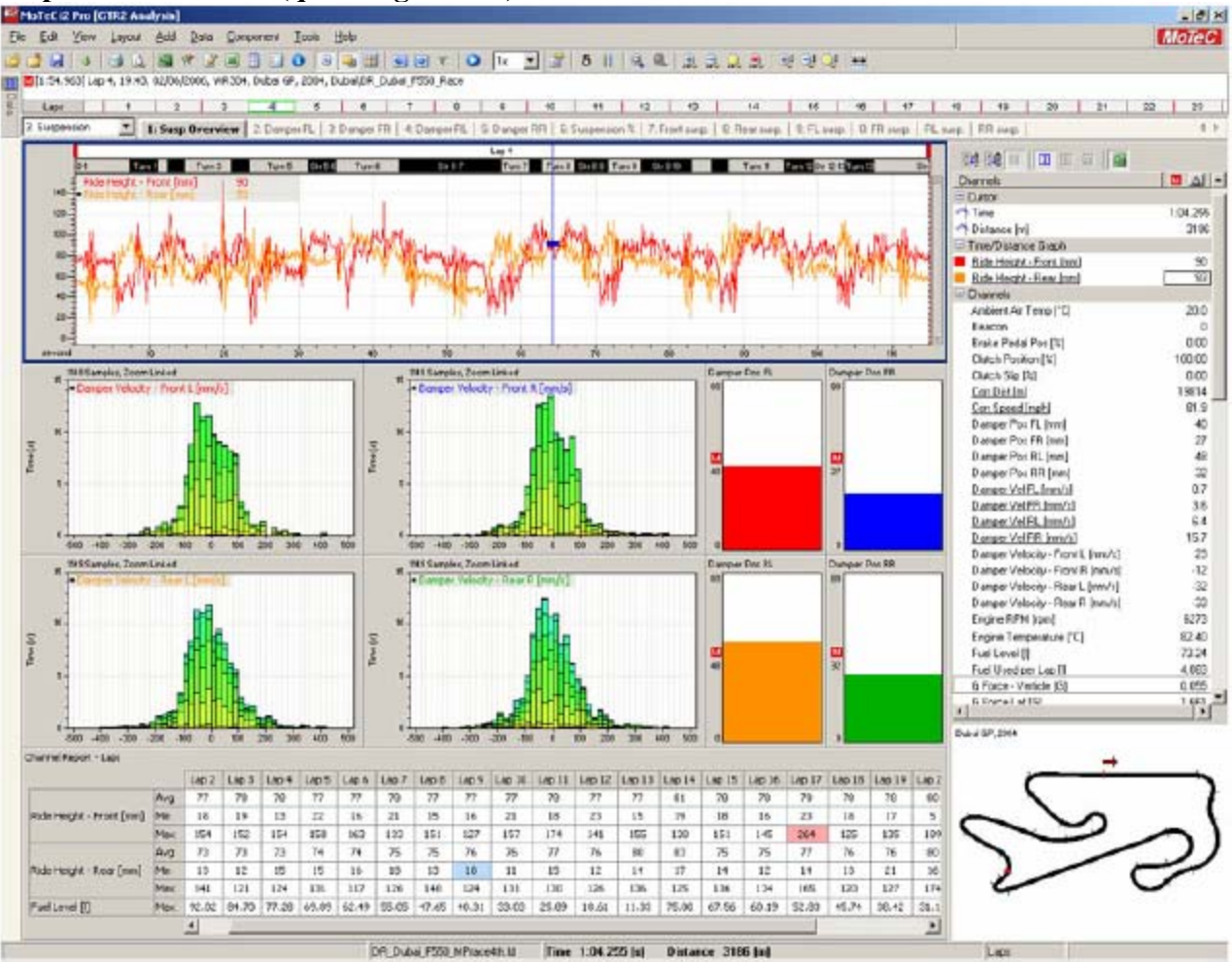

# **Suspension overview (quadro generale)**

Picture 27: Suspension Overview

Questo foglio vi da informazioni complessive sullo stato delle sospensioni comparandolo con il carico di benzina.

Il tracciato dell'altezza da terra misura l'altezza tra il fondo della vettura e la pista. L'altezza statica è settabile nel garage di GTR2 ma l'altezza in condizioni di esercizio sarà più bassa per i carichi statici e dinamici che comprimono le molle.

Potrete notare che l'altezza, durante uno stint, gradatamente aumenterà a causa della riduzione del peso dovuta al consumo di carburante.

L'obiettivo è settare un'altezza statica che non arrivi mai a zero in nessun punto del tracciato. Se il valore registrato arriva a zero vuol dire che l'auto sta toccando con il fondo e che questo può causare repentine reazioni e compromettere la manovrabilità del mezzo.

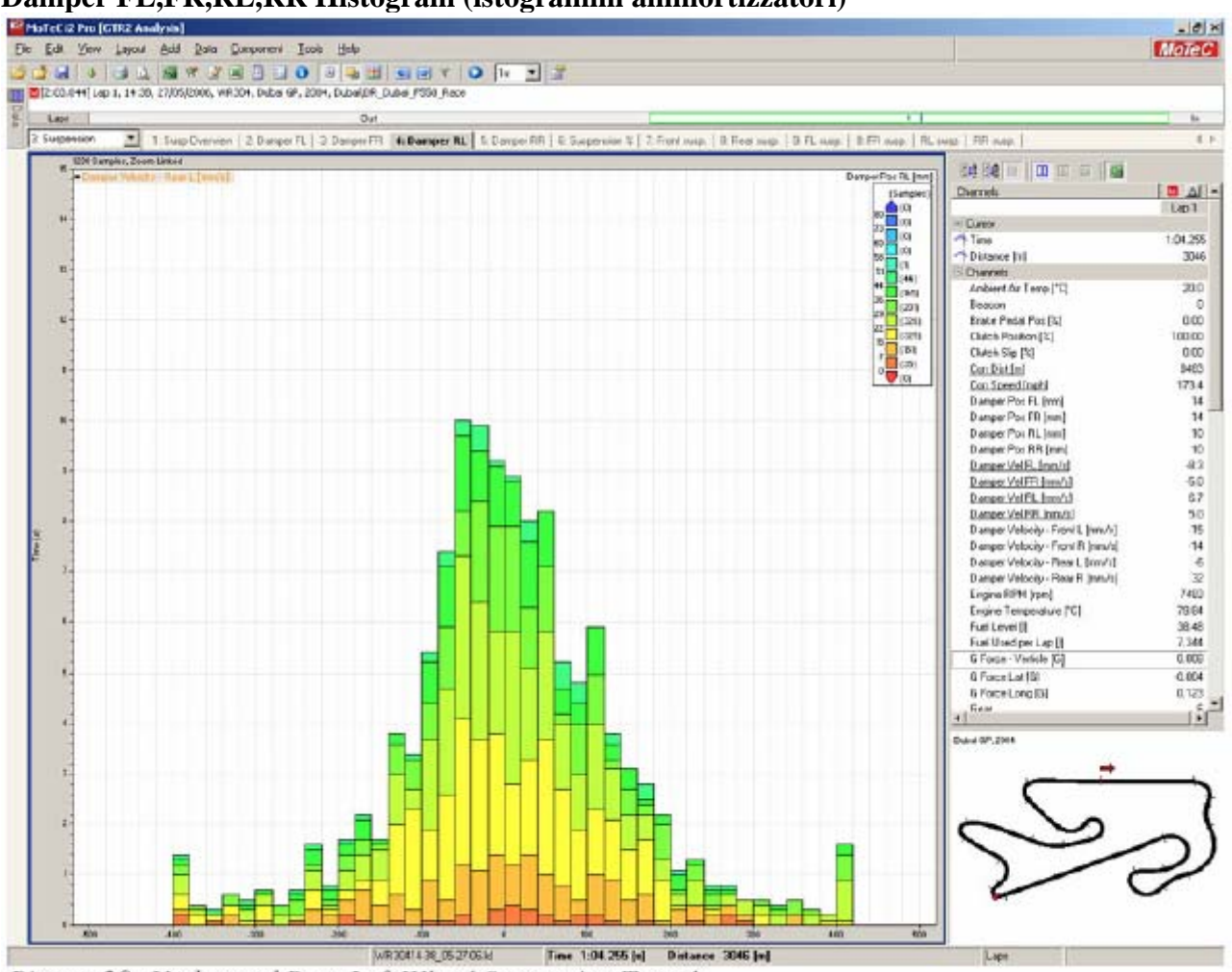

**Damper FL,FR,RL,RR Histogram (istogrammi ammortizzatori)** 

Picture 28: Undamped Rear Left Wheel Suspension Travel

I prossimi quattro grafici riguardano ogni ruota individualmente. In questi quattro istogrammi vengono mappati la velocità degli ammortizzatori (asse X) contro il tempo (Y).

In pratica vi viene mostrato se una sospensione sta spendendo il suo tempo in compressione o in estensione. Un valore negativo indica estensione mentre un valore positivo indica compressione.

Se tenete altezze da terra molto basse e molle con poco carico l'istogramma non avrà una forma definita e mostrerà parecchie barre di colore arancione e rosso. Questo indica che l'ammortizzatore si sta muovendo troppo velocemente e che il corpo vettura impatta sul fondo. Nel replay in game potrete probabilmente notare delle scintille quando questo avviene.

I due picchi a +/- 400 mm/s indicano cumulativamente quanto le sospensioni si muovono con velocità superiori a 400 mm/s. Questo è un limite del rateo di acquisizione dei dati dovuti al gioco.

Normalmente è meglio avere una sospensione maggiormente frenata in rebound (estensione). In garage potrete notare come le tarature in rebound, sia veloce che lento siano di gran lunga superiori a quelle di compressione.

KONI, produttrice di ammortizzatori di livello mondiale, da queste indicazioni per la messa a punto degli ammortizzatori:

Bump (compressione)

1) Mettete al minimo tutti i settaggi, sia in compressione che in estensione.

- 2) Guidate per qualche giro per capire il feeling che avete con la macchina. Non curatevi del rollio o del beccheggio della vettura. Occupatevi solo di capire come si comporta la macchina sui buchi e le sconnessioni.
- 3) Aumentate di tre click la frenatura in compressione su tutti e quattro gli ammortizzatori. Guidate ancora per qualche giro. Aumentate di nuovo di altri tre click . Ripetete finche non vi sembrerà che la macchina sia troppo dura o si comporti in modo imprevedibile sulle sconnessioni.
- 4) Una volta trovata la soglia riducete di due click Non vi aspettate di trovare gli stessi valori davanti e dietro. Le masse che competono agli assi sono differenti a parte rari casi.

Rebound (estensione)

- 1) Non toccate il bump, lasciate quello che avete trovato con il procedimento indicato.Accertatevi di avere il rebound al minimo e girate cercando di notare come la macchina rolla entrando in curva.
- 2) Aumentate il rebound di tre click e testate il rollio all'ingresso di curva. State cercando linearità nel comportamento della vettura senza drastici cambiamenti di assetto o improvvisi rollii indesirati.
- 3) Aumentate ancora di tre click per volta finché non raggiungerete un comportamento dolce e progressivo. Se il comportamento diventa imprevedibile o vi sembra che l'auto reagisca male su sconnessioni tornate in dietro di due click. Anche qui gli assi avranno molto probabilmente tarature differenti.

Via via che la sospensione viene indurita frenandola maggiormente il grafico prende una forma più stretta con più verde possibile, questo indica che la sospensione lavora correttamente senza arrivare al fine corsa.

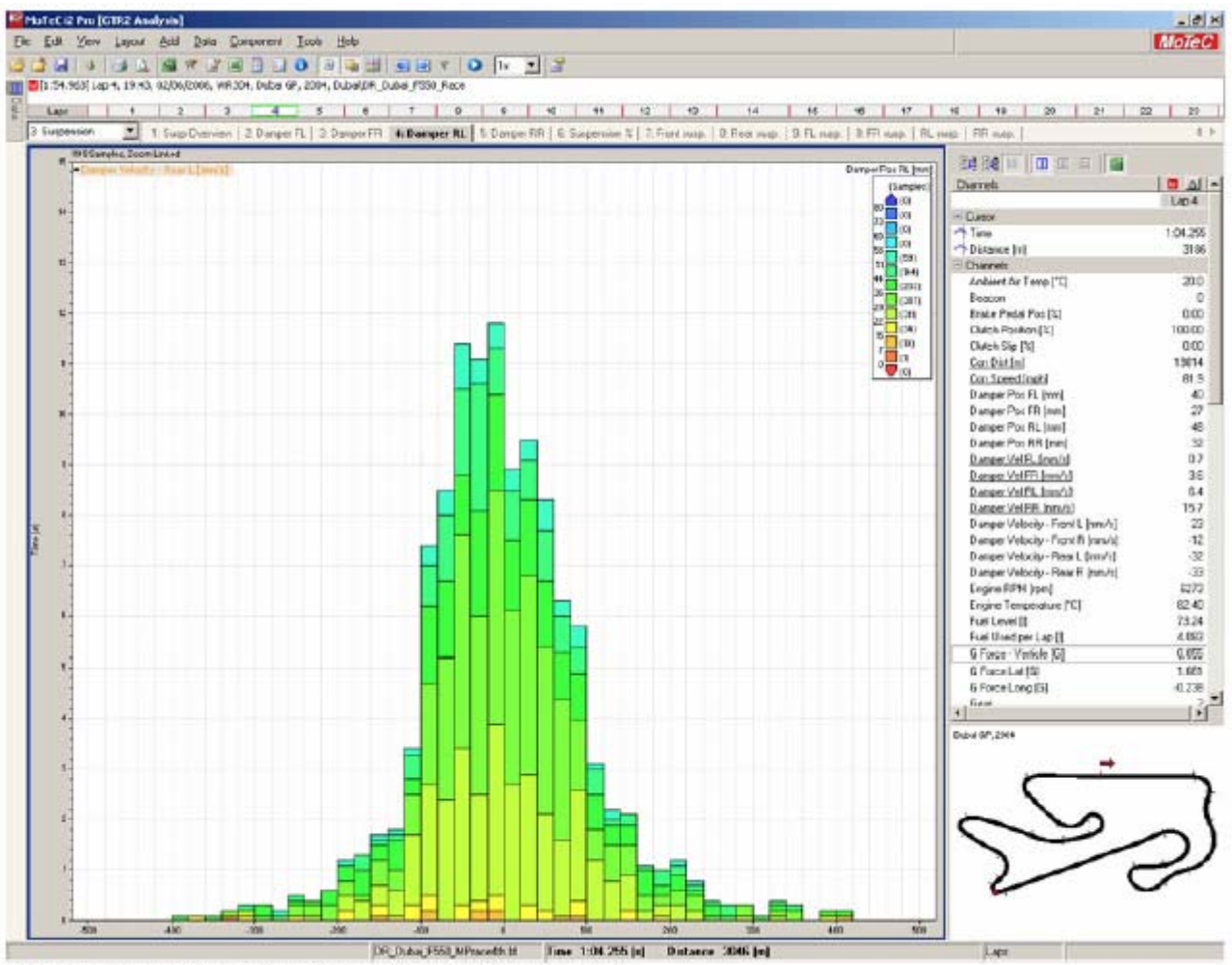

Picture 29: Damped Rear Wheel Suspension Travel

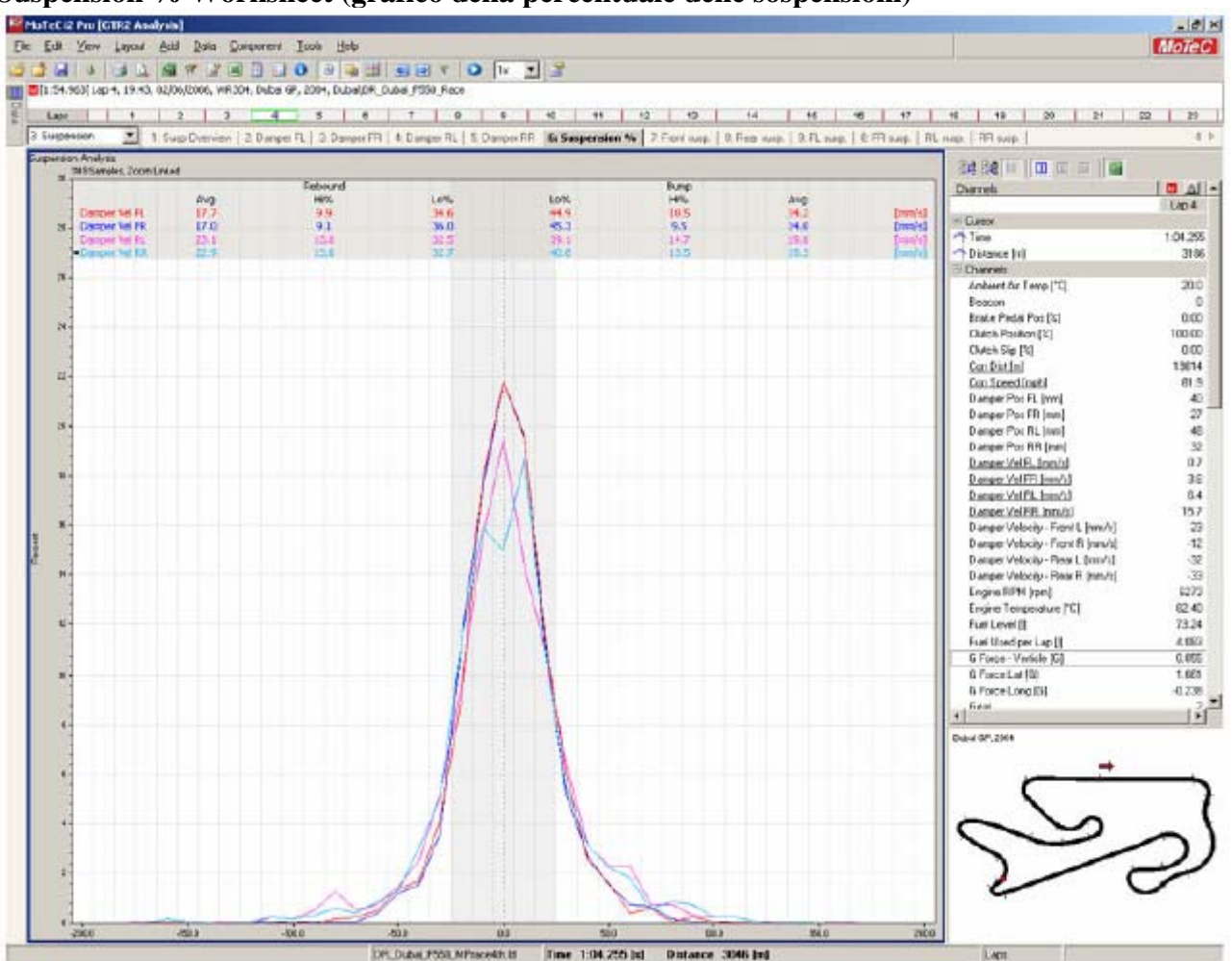

**Suspension % Worksheet (grafico della percentuale delle sospensioni)** 

Picture 30:All Four Wheels Suspension Travel Compared Together as Percentages

Questo grafico mostra, ruota per ruota e grazie ad un istogramma filtrato con una funzione matematica, il tempo passato dalla sospensione a una determinata velocità. Può essere mostrato come sovrapposto o con quattro separate finestre (per cambiare la visualizzazione Click destro, PROPERTIES, DISPLAY).

Data la scala adottata è meglio zoomare su una singola sezione piuttosto che guardare ad un intero giro.

Il centro del diagramma indica una velocità bassa della sospensione. Valori distanti dal centro indicano progressivamente velocità mano a mano maggiori.

Idealmente ogni sospensione dovrebbe viaggiare a velocità simili per la stessa quantità di tempo.

Ciò significa che dovreste rilevare una similitudine di forma tra i quattro grafici.

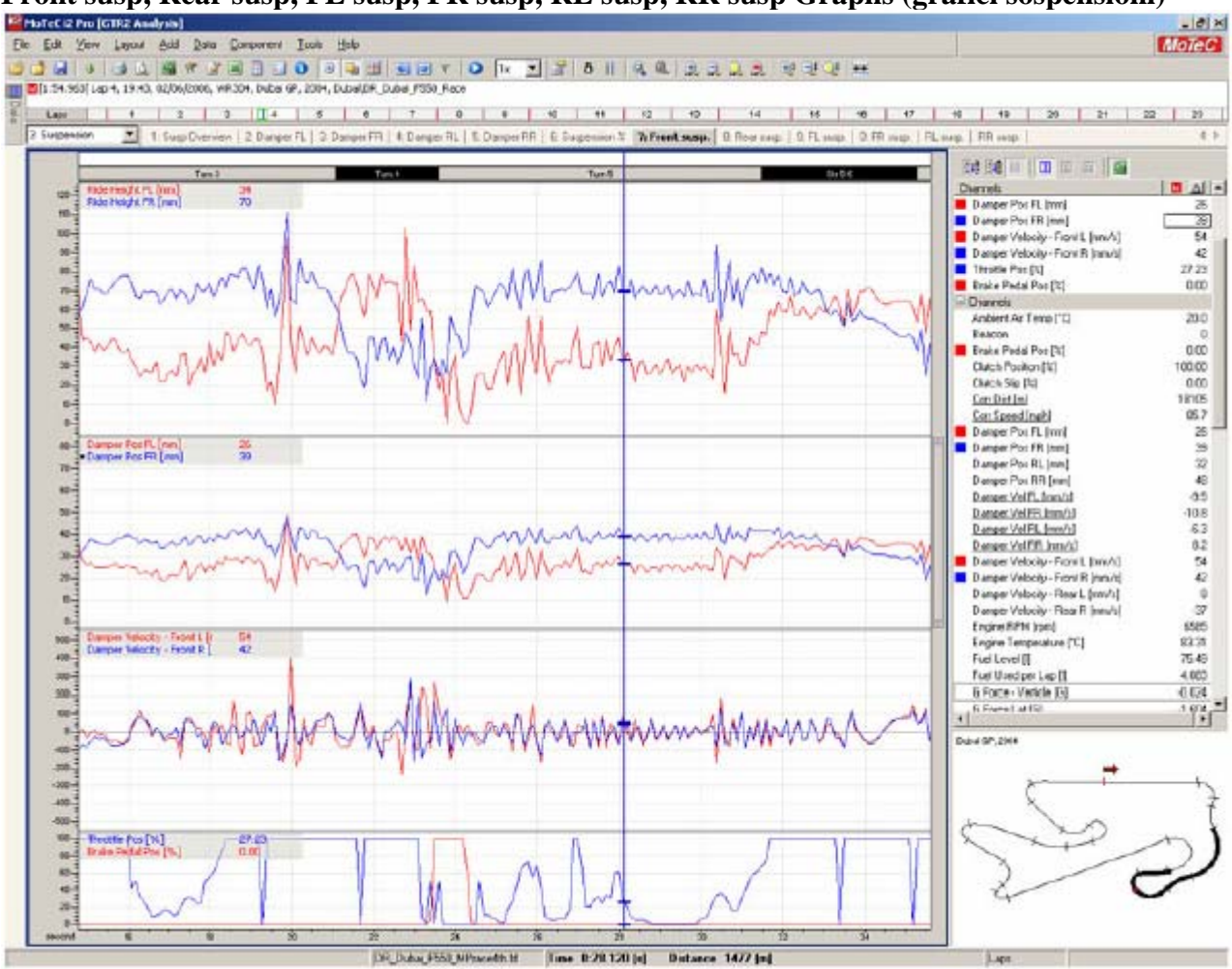

**Front susp, Rear susp, FL susp, FR susp, RL susp, RR susp Graphs (grafici sospensioni)** 

Picture 31: Suspension Traces by Wheel

Questi grafici mostrano le tracce delle sospensioni per ogni ruota.

L'altezza (ride height) mostra per ogni ruota l'altezza dal suolo del fondoscocca. Un eccessivo divario di altezza tra ruota interna e quella esterna alla curva indicano un rollio troppo pronunciato a cui si può ovviare aumentando la barra antirollio. Se i valori vanno a zero la vettura sta toccando con il fondo.

Damper position (posizione ammortizzatore) mostra quanto compresse sono le molle, la velocità a cui gli ammortizzatori si muovono è settata con i valori di compressione ed estensione fissati nel garage.

Una molla molto dura è più difficile da comprimere: permette altezze da terra più basse, riduce le possibilità di arrivare a fine corsa ma, immagazzinando più energia, necessita di più freno idraulico in estensione per evitare estensioni dello stelo troppo veloci e conseguente saltellamento.

Damper velocity (velocità ammortizzatore) mostra quanto veloce si sta muovendo la sospensione.

In compressione avremo valori positivi e negativi in estensione.

Le molle devono essere sufficientemente libere di estendersi per consentire alle ruote di seguire le irregolarità del profilo stradale ma non devono essere troppo poco frenate altrimenti si innescano dei saltellamenti che fanno perdere aderenza per frazioni di secondo e danno problemi di maneggevolezza.

In caso di un troppo elevato freno idraulico le molle non saranno in grado di tenere la ruota in contatto con il suolo: le asperità e le sconnessioni faranno perdere aderenza come, ad esempio, sui cordoli rilevati di Monza.

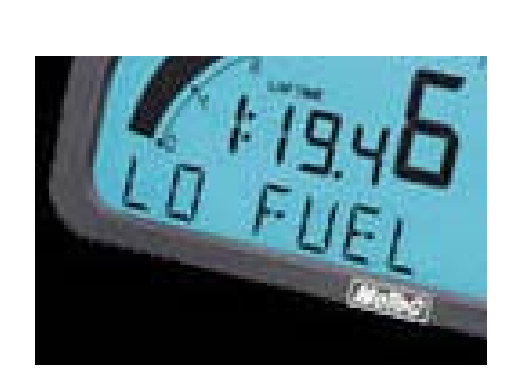

Crediti:

Si ringraziano l'autore della presente guida e la MoTeC per il prezioso strumento di analisi. Un doveroso ringraziamento va anche al Team Seven e alla SimLeague per l'insostituibile supporto. Tutti i marchi registrati appartengono ai legittimi proprietari. Traduzione a cura di Gio Nuvoli.

Seguono le seguenti Appendici non tradotte 1-Hot keys and shortcuts 2-GTR2 cars and track codes

#### **Appendix 1: MoTeC Hot keys and Keyboard Shortcuts VIEWS**

F8 Data Window C Channel Window V Values Window Off/On Esc Defocus the active window and return focus to the worksheet

#### **DATA**

F4 Overlays Off/On N Next Range (e.g. Lap) P Previous Range (e.g. Lap) F9 Time / Distance mode toggle

#### **COMPONENTS**

F5 Component Properties Tab Focus next component

#### **ACTIVE CHANNEL**

PgDn Select active channel **GRAPH** 

Left / Right Arrows Cursor Movement Ctrl + Left / Right Arrows Fast Cursor Movement: Up / Down Arrows Horizontal Zoom In / Out F2 Horizontal Zoom Full Out W Horizontal Zoom to Default (eg 1 Lap) Shift + Left / Right Arrows Pan Left / Right F3 Variance Off/On E Status & Errors Off/On G Overlapped / Tiled

#### **WINDOWS HOT KEYS**

Alt+Letter Activate a Main Menu item that has the letter underlined. Or if a dialog window is active activate a button or focus an item with a label that has the letter underlined. Tab Move to the next item Shift+Tab Move to the previous item Enter Activate the "default" button Esc Close or Cancel an open window Arrow Keys Move up and down in a list, select a dropdown item, select a radio button Space Bar Activate a button or toggle a check box off/on Ctrl+Tab Next page on a Tabbed window Shift+Ctrl+Tab Previous page on a Tabbed window **FILE**  Ctrl+O Open Log File Ctrl+A Close All Log Files Ctrl+S Save All Worksheets Ctrl+F8 Unload Logged Data **GENERAL**  Ctrl+P Print Worksheet F1 Help **Edit**  Ctrl+X Cut Component Ctrl+C Copy Component Ctrl+V Paste Component Delete Delete Component **VIEWS**  F8 Data Window C Channel Window V Values Window Off/On Esc Defocus the active window and return focus to the worksheet **DATA**  F8 Select Lap / Outing / Run (Shows Data Window) F9 Time / Distance mode toggle F4 Overlays Off/On J Single Colour for Main (Shows all channels in the same colour

for the main data) P Previous Range (eg Lap) N Next Range (eg Lap) Ctrl+F Select Fastest Lap in current file Q Swap Main & Overlay 0 F2 Horizontal Zoom Full Out W Horizontal Zoom to Default (eg 1 Lap) A Animate Start/Stop **DATA WINDOW**  Enter Make the selected item Main R or Ctrl+Enter Make the selected item Ref or turn existing Ref off O or Alt+Enter Make the selected item Overlay or turn existing Overlay off **LAYOUT**  F7 Select Worksheet Ctrl+F7 Activate Layout Manager 0..9 Select Corresponding Worksheet Ctrl+ 0..9 Select Corresponding Workbook F11 Previous Worksheet F12 Next Worksheet Ctrl+F11 Previous Workbook Ctrl+F12 Next Workbook **TOOLS**  Ctrl+D Details Editor Ctrl+E Channel Editor Ctrl+U Channel Status Ctrl+M Maths Editor Ctrl+T Setup Sheets **ACTIVE CHANNEL**  PgUp, PgDn Select active channel Ctrl+H Hide active channel Ctrl+Delete Remove active channel Ctrl+Shift+M Edit active channel maths (if maths channel) Ctrl+Shift+S View active channel Status (if maths channel) Ctrl+Shift+F Filter active channel Ctrl+Shift+O Scale & Offset active channel Ctrl+Shift+Z Zero at cursor active channel Ctrl+N Properties of active channel **COMPONENTS GENERAL**  F5 Component Properties Tab Focus next component Shift+Tab Focus previous component L Channel Legend Off/On K Colour Channel Legend Off/On G Cycle Layout (Overlap / Tiled) S Cycle Display Style Alt+0..9 Corresponding colour band off/on Delete Delete selected component **GRAPH COMPONENT Graph Display**  E Status & Errors Off/On F3 Variance Off/On L Show Channel Legend (Off/On) M Show Measurements (Off/On) G Overlapped Groups (Off/On) S Toggle Trace Style **Graph Zoom Keyboard:**  Up / Down Arrows Zoom In / Out F2 Zoom Full Out W Zoom to Default (eg 1 Lap) Z Zoom to Datum and Main cursors

Alt+Up / Down Arrows Vertical Zoom In / Out

Alt+F2 Vertical Zoom Full Out

#### **Mouse:**

Double Click, move, click Horizontal Zoom Alt + Double Click, move, click Vertical Zoom Ctrl + Double Click, move, click Window Zoom Double Click on the horizontal scroll bar Horizontal Zoom Full Double Click on the vertical scroll bar Vertical Zoom Full **Graph Pan** 

# **Keyboard:**

Shift + Left / Right Arrows Pan Left / Right Shift + Up / Down Arrows Pan Up / Down (If vertically zoomed) F Pan Forward Back Pan Back H Centre On Cursor **Mouse:**  Click + drag on the horizontal axis Horizontal Pan

Click + drag on the vertical axis Vertical Pan Click + drag on the horizontal scroll bar Horizontal Pan Click + drag on the vertical scroll bar Vertical Pan **Graph Cursor** 

#### **Keyboard:**

Left / Right Arrows Cursor Movement Ctrl + Left / Right Arrows Fast Cursor Movement: Shift+F7 Place Beacon at Cursor (if Circuit Project) Place Run at Cursor (if Drag Project) Place Stage at Cursor (if Rally Project) Y Cursor Style Home Cursor to left of screen End Cursor to right of screen

# **Graph Datum Cursor**

**Keyboard:**  D Datum Cursor Off/On Space Place Datum Cursor X Swap Datum and Main Cursor

#### **Graph Alignment Offsetting**

#### **Keyboard:**

O Offsetting Axis Off / On Ctrl+Shift+Arrows Offset the Main Lap (Offset Axis must be on) Alt+Shift+Arrows Offset the Ref Lap (Offset Axis must be on) **Mouse:**  Drag the main or ref offsetting axis

**Appendix2: GTR2 car and Track codes in MoTeC Cars**  BMW M3GTR BMW Motorsport - 04142 G2 BMW Motorsport - 04143 G2 BMW Z3M JMT Racing - 03115 - NG3 Chevrolet Corvette Excelsior - 03106 - G2 Excelsior - 04108 - G2 Gillet Vertigo Belgian Racing - 03100 - G2 Belgian Racing - 04100 - G2 Ice Pol Racing Team - 04101 - G2 Lotus Elise Campus Automobile - 03118 - NG3 Campus Automobile - 04116 - NG3 Morgan Aero Aero Racing - 03107 - G2 Mosler Perspective Racing - 03104 - G2 Rollcentre Racing - 03101 - G2 Porsche 996 Cup Almeras Freires - 03110 - NG3 Land Motorsport - 03117 - NG3 Markant Racing - 04121 - NG3 Muhlner Motorsport - 04123 - NG3 Muhlner Motorsport - 04124 - NG3 Ruffier Racing - 03113 - NG3 Signa Racing - 03111 - NG3 Signa Racing - 04111 - NG3 Porsche 996 GT2 AD Sport - 03102 - G2 PSI Motorsport - 04103 - G2 RTM Racing - 03105 - G2 Seat Toledo Darro Motorsport - 03103 - G2 Viper Competition Coupe US Carworld Racing - 04115 - NG3 Chrysler Viper Force One Festina - 03004 - GT Force One Festina - 03005 - GT Force One Festina - 04032 - GT Larbre Competition - 03001 - GT Larbre Competition - 03017 - GT Megadrive - 03037 - GT Paul Belmondo Racing - 03024 - GT Paul Belmondo Racing - 03025 - GT Roos Optima Racing - 03011 - GT Scuderia Veregra - 04035 - GT Zakspeed - 03126 - G2 Zwaans - 03018 - GT Zwaans - 04009 - GT Zwaans - 04010 - GT Ferrari 550 BMS Scuderia Italia - 03022 - NT BMS Scuderia Italia - 03023 - NT BMS Scuderia Italia - 04001 - NT BMS Scuderia Italia - 04002 - NT Care Racing - 03021 - NT Care Racing - 04003 - NT Jmb550 - 03009 - NT

Jmb550 - 03010 - NT Wieth - 03016 - NT Wieth - 04022 - NT Ferrari 575 GPC - 04011 - NT Ferrari 575\GPC - 04013 - NT Ferrari 575\Jmb575 - 03009 - NT Ferrari 575\Jmb575 - 03010 - NT Ferrari 575\Jmb575 - 04017 - NT Ferrari 575\Jmb575 - 04018 - NT Ferrari 575\Jmb575 - 04019 - NT Lamborghini Murcielago DAMS - 04024 - NT DAMS - 04026 - NT Reiter Engineering - 03036 - NT Reiter Engineering - 04029 - NT Lister Storm Creation Autosportif - 03006 - NT Creation Autosportif - 03019 - NT Creation Autosportif - 04027 - NT Lister Racing - 03014 - NT Lister Racing - 03015 - NT Lister Racing - 04014 - NT Maserati MC12 AF Corse - 04033 - NT AF Corse - 04034 - NT Porsche 993 GT2 Alda Competition - 03038 - NT Proton Competition - 03012 - NT Saleen S7R Graham Nash Motorsport - 03007 - NT Graham Nash Motorsport - 03008 - NT Graham Nash Motorsport - 04028 - NT Konrad Motorsport - 03002 - NT Konrad Motorsport - 04004 - NT Ray Mallock Limited - 04007 - NT Ray Mallock Limited - 04008 - NT Vitaphone Racing Team - 04005 - NT Ferrari 360 Auto Palace - 03058 - NGT Cirtek Motorsport - 04072 - NGT Darro Motor Racing - 04058 - NGT GPC Giesse - 04064 - NGT GPC Giesse Squadra Corse - 04062 - NGT JMB Racing - 03052 - NGT JMB Racing - 03053 - NGT JMB Racing - 04067 - NGT Kutemann - 03068 - NGT Mastercar - 03071 - NGT Menx - 03057 - NGT Mik Corse - 04087 - NGT Scuderia Ecosse - 04065 - NGT Team Maranello Concessionaires - 03088 - NGT Team Maranello Concessionaires - 03089 - NGT Veloqx Motorsport - 03080 - NGT Yellow Racing - 03070 - NGT Nissan 350Z RJN Motorsport - 04085 - NG3 Porsche 996 GT3 RS AB Motorsport - 03064 - NGT AB Motorsport - 04056 - NGT Alda Competition - 03056 - NGT

Autorlando - 03066 - NGT Autorlando - 03067 - NGT Caradec - 03171 - G2 Cirtek Motorsport - 03054 - NGT Cirtek Motorsport - 03055 - NGT Cirtek Motorsport - 04073 - NGT Desbrueres - 03065 - NGT EBRT - 04186 - NGT Emeraude Racing - 04105 - NGT EMKA - 03061 - NGT Eurotech - 03074 - NGT Eurotech - 03075 - NGT Freisinger - 03050 - NGT Freisinger - 03051 - NGT G Tec - 03062 - NGT Graham Nash - 04070 - NGT Ice Pol Racing Team - 03160 - G2 JP Racing - 04059 - NGT JVG - 03085 - NGT JVG - 03086 - NGT JVG - 04063 - NGT JWR - 04071 - NGT MAC Racing - 03090 - NGT Machanek Racing - 04061 - NGT Motor Competition - 03063 - NGT Proton - 03069 - NGT Proton - 04068 - NGT Proton - 04069 - NGT RWS - 03077 - NGT RWS - 03099 - NGT Scuderia Veregra - 04089 - NGT Seikel - 03072 - NGT Seikel - 03073 - NGT Seikel - 04075 - NGT T2M - 03084 - NGT Vonka Racing - 04057 - NGT Porsche 996 GT3 RSR Autorlando Sport - 04066 - NGT Freisinger - 04050 - NGT Freisinger - 04077 - NGT Freisinger - 04099 - NGT Gruppe M - 04088 - NGT Machanek Racing - 04060 - NGT TVR Chamberlain Motorsport - 04154 - SP2 RSR Motorsport - 04153 - SP2 **Tracks 2003 Circuits**  3Anderstorp Anderstorp 2003 3Barcelona Barcelona 2003 3Brno Brno 2003 3Donington Donington 2003 3Enna Enna-Pergusa 2003 3Estoril Estoril 2003 3Magny Magny-Cours 2003 3Monza Monza 2003 3Oschersleben Oschersleben 2003 3Spa Spa 2003 **2004 Circuits**  4Brno Brno 2004 4Donington Donington 2004 4Dubai Dubai GP 2004

4Imol Imola 2004 4Magny Magny-Cours 2004 4Monza Monza 2004 4Oschersleben Oschersleben 2004 4BOschersleben Oschersleben B-course 2004 4Spa Spa (new busstop) 2004 4GPValencia Valencia 2004 4NAValencia Valencia National 2004 4NGValencia Valencia Long 2004 4SHValencia Valencia Short 2004 4Zhuhai Zhuhai 2004 **Track Variations**  CDubai Dubai Club CLMagny Magny-Cours Club GPHockenheim Hockenheim GP IDubai Dubai International JNMonza Monza Junior NAnderstorp Anderstorp North NBarcelona Barcelona National nDonington Donington National NDubai Dubai National NTHockenheim Hockenheim National NTMagny Magny-Cours National SAnderstorp Anderstorp South SHHockenheim Hockenheim Short